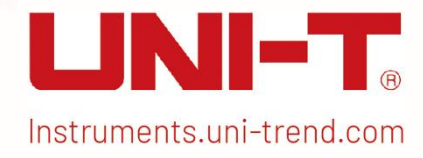

Programming Manual UTG4000A Series

# Programming Manual

UTG4000A Series Function/Arbitrary Waveform Generator

June 19th,2023 Uni-Trend Technology (China) Co., Ltd.

**UTG4000 Series Programmable Signal Source – Programming Manual** 1 / 53

# Warranty and Statement

## Copyright

2017 UNI-TREND TECHNOLOGY (CHINA) CO.,LTD.

## **Trademark**

UNI-T is a registered trademark owned by UNI-TREND TECHNOLOGY (CHINA) CO., LTD.

## File Number

20230619

## Software Version

## V1.23.07

Product functions may be changed or supplemented if software upgrade occurs. Please go to UNI-T official website for latest related manuals or contact UNI-T for software upgrade.

## Statement

- The Product is protected by the patents (including patents obtained and pending) in P.R.C and other countries and regions.
- The Company reserves the right to change the specification and price.
- The information contained in this Manual replace all information issued previously.
- The information of this Manual are subject to change without further notices.
- UNI-T does not hold any liability for incorrect information contained in this Manual, or any incidental or consequential losses due to information and function demonstrations provided by this Manual and caused by this Manual.
- Copy, reproduction or adaptation of any sections in this Manual without prior written consent from UNI-T is prohibited.

## **Certification**

UNI-T certifies that the Product accords to the National Product Standard, Industry Standard, ISO9001: 2008 Standard and ISO14001: 2004 standard, and that complies with associated standards from the members of other international standard organizations.

## Contact Us

Please contact UNI-T if there is any question or need concerning the use of the Product or this Manual.

E-mail: infosh@uni-trend.com.cn

Official website: http://www.uni-trend.com

## Introduction to SCPI

SCPI (Standard Commands for Programmable Instruments) is a standardized programming language formed based on current IEEE 488.1 and IEEE 488.2 standards and following multiple standards such as the rule of floating point arithmetic in IEEE754 standard, 7-digit numbering symbols (equivalent to ASCII programming) of information exchange in ISO646, and more. The SCPI command format, symbols, parameters and abbreviations are introduced in this section

## Command format

SCPI command (a tree structure) includes multiple sub-systems, with each constructed by a root key and one or several hierarchic keys. Command line starts with colon ":" typically; keys are separated by colon ":", key is followed by optional parameter setting. Command keyand first parameter are separated by space. The character string of command must ends with a <Line Feed> (<NL>) character. Adding a question mark "?" behind acommand line means function query generally.

## Symbols

The four symbols below are not the contents of SCPI command, which are not sent along with command, but used as an auxiliary instruction of the command parameters.

## Curly Brackets { }

Curly brackets include multiple optional parameters typically, one of which must be selected when sending commands.

Example: DISPlay:GRID:MODE { FULL | GRID | CROSS | NONE} command.

## Vertical Bar |

Vertical line is used to separate multiple parameter options, one of which must be selected when sending commands.

Example: DISPlay:GRID:MODE { FULL | GRID | CROSS | NONE} command.

## Square Brackets [ ]

The content (command key) included in square brackets is negligible. If the parameter is neglected, it will be set as default value by the instrument. Example: For MEASure:NDUTy? [<source>] command, [<source>] represents the current channel.

## Angle Brackets < >

The parameter in angle brackets must be substituted by a valid value. Example: Send DISPlay:GRID:BRIGhtness <count> in the form of DISPlay:GRID:BRIGhtness 30

## **Parameters**

There are 5 types of parameters contained in the command introduced by this Manual, including Boolean, integer, float, discrete, and ASCII character string.

## Boolean

Take the parameter value as "ON"  $(1)$  or "OFF"  $(0)$ . Example: :SYSTem:LOCK  $\{1 | 0N\}$   $[0 | 0FF]$ .

## Integer

Unless otherwise specified, any integer within the valid value can be taken as the parameter. Note: Do not set the parameter as decimal format, otherwise, abnormality can occur. Example: Any integer in the range of 0 to 100 can be taken as the parameter < count > in :DISPlay:GRID:BRIGhtness <count> command.

## Float

Unless otherwise specified, any value in the valid scope can be taken asthe parameter. Example: For CH1, the value taken asthe parameter <offset> in CHANnel1:OFFSet <offset> command is float

## Discrete

Only several specified values or characters can be taken as the parameters. Example: The parameters of :DISPlay:GRID:MODE { FULL | GRID | CROSS | NONE} command can be taken as FULL, GRID, CROSS and NONE only.

## ASCII character string

The parameter of character string include all ASCII character sets actually. The character string must starts or ends with paired quotation marks; single quotes or double quotes can be used. The separator of quotation marks can also be used as a part of character string. Type twice and make sure no any character is added in the middle.Taking IP setting as example: SYST:COMM:LAN:IPAD "192.168.1.10".

## Abbreviations

All commands can identify capital and small letters. Capital or small letters in whole can be used. If abbreviation is to be used, then all capital letters in the command format must be typed.

## Data Return

Data return is categorized into single data return and mass data return. Single data returns the corresponding parameter type, and float return is represented by scientific notation. For the part before e, the data of three digit places behind decimal are retained; while for e, data of three digit places are retained. The mass data return must meet the data of character string of IEEE 488.2 # format, and the format is:'#'+ Number of character positions occupied by length[fixed as a character] + ASCII value of valid data length + Valid data + End mark['\n']. For example, #3123xxxxxxxxxxxxxxxxxxx\n represents a format of valid mass data return with 123 bytes, and the digit "3" in it means that "123" occupies 3 character positions.

# Details about SCPI

## IEEE488.2 Generic Command

## \*IDN?

- $\triangleright$  Command format: \*IDN?
- $\triangleright$  Functional description:

Used to query manufacturer name, product model, serial number, and software version number.

 $\triangleright$  Return format:

Manufacturer name, product model, serial number, and software version number separated by period.<br>Note: The model number returned shall be consistent with the information of nameplate.

 Example: UNI-T Technologies, UTG4000, 000000001, 00.00.01

## \*RST

- Command format: \*RST
- $\triangleright$  Functional description:

Used to restore factory setting and clear all error information and send the buffer of the receiving array.

## SYSTem

Used to perform most basic operations on the signal source, primarily including full keyboard locking and system data setting.

## :SYSTem:LOCK

Command format:

:SYSTem:LOCK {{1 | ON} | {0 | OFF}} :SYSTem:LOCK?

 $\triangleright$  Functional description:

Used to lock or unlock full keys of keyboard.

 $\triangleright$  Return format:

Query returning the lock state of fullkeyboard. 0 denotes unlocked; 1 denotes locked.

Example:

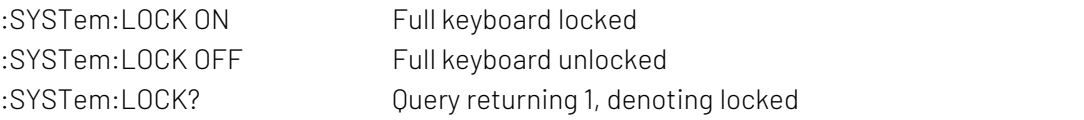

## :SYSTem:CONFigure

## Command format:

:SYSTem:CONFigure <file> :SYSTem:CONFigure?

## Functional description:

Used to read and write the configuration file. Send the command first and then the configuration file data to signal source.

<file> represents the configuration file.

Query returning the current configuration file data of signal source.

Example:

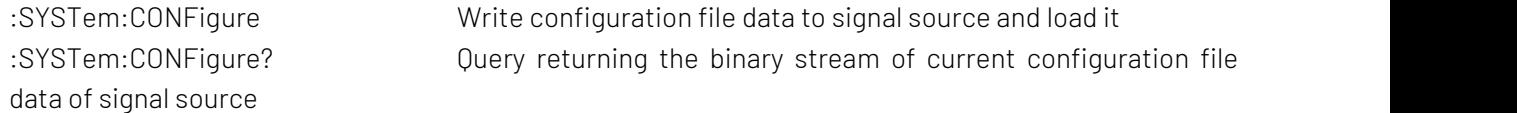

## :SYSTem:PHASe:MODe

- $\triangleright$  Command format: :SYSTem:PHASe:MODe?
- $\triangleright$  Functional description: The acquisition of controlling the phase modes between channels.
- $\triangleright$  Return format: Query returning the phase modes between channels.
- Example: :SYSTem:PHASe:MODe? Query returning SYNChronization

## :SYSTem:LANGuage

## Command format:

:SYSTem:LANGuage {ENGLish|SIMChinese|TRAChinese|KOREan} :SYSTem:LANGuage?

- > Functional description: Control system language.
- $\triangleright$  Return format: Query returning system language.
- Example: :SYSTem:LANGuage SIMChinese Set simplified Chinese as system language :SYSTem:LANGuage? Query returning SIMChinese

## :SYSTem:BEEP

- Command format: :SYSTem:BEEP {{1 | ON} | {0 | OFF}} :SYSTem:BEEP?
- $\triangleright$  Functional description: Control the switch of the buzzer of system.
- $\triangleright$  Return format:

Query returning the state of the switch of buzzer.

 Example: :SYSTem:BEEP ON Turn on buzzer :SYSTem:BEEP? Query returning 1

## :SYSTem:NUMBer:FORMat

## $\triangleright$  Command format:

:SYSTem:NUMBer:FORMat {COMMa|SPACe} :SYSTem:NUMBer:FORMat?

## $\triangleright$  Functional description: Control the separator of the format of system number

Query returning the separator of the format of system number.

Example:

:SYSTem:NUMBer:FORMat COMMa Set the number format as comma :SYSTem:NUMBer:FORMat? Query returning COMMa

## :SYSTem[:BRIGhtness](file:///D:/Youdao/Dict/7.2.0.0511/resultui/dict/?keyword=brightness)

## Command format:

:SYSTem:[BRIGhtness](file:///D:/Youdao/Dict/7.2.0.0511/resultui/dict/?keyword=brightness) { 30|40|50|60|70|80|90|100} :SYSTem:[BRIGhtness?](file:///D:/Youdao/Dict/7.2.0.0511/resultui/dict/?keyword=brightness)

 $\triangleright$  Functional description: Control the backlight brightness of the system

## $\triangleright$  Return format: Query returning the backlight brightness of the system

Example:

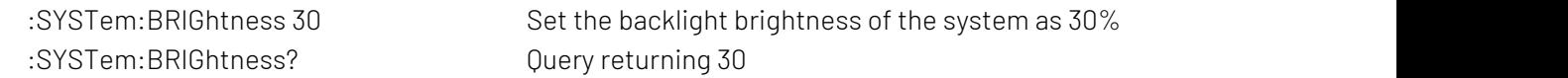

## :SYSTem:SLEEP:TIMe

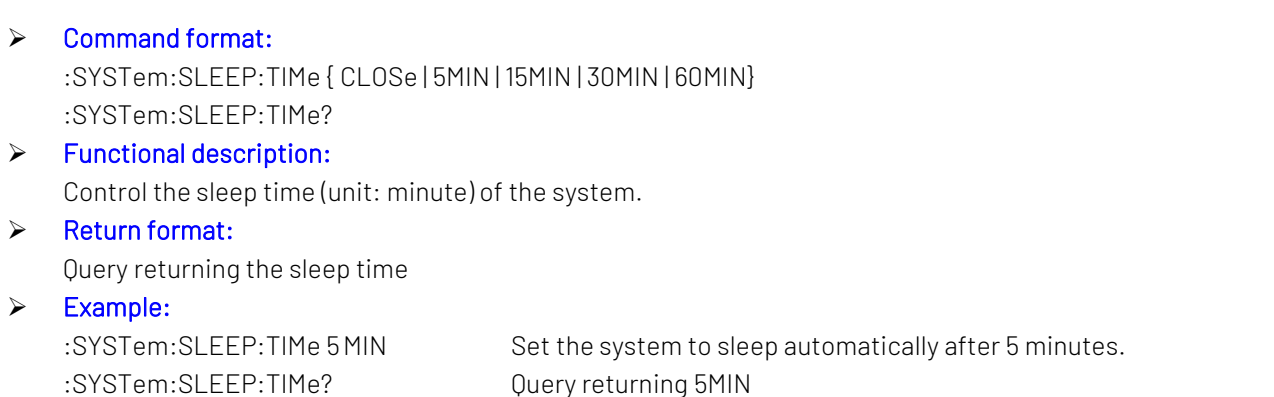

## :SYSTem:CYMometer

## Command format: :SYSTem:CYMometer {{1 | ON} | {0 | OFF}} :SYSTem:CYMometer?

## Functional description:

Control the switch state of the cymometer of system.

 $\triangleright$  Return format:

Query returning the switch state of the cymometer of the system. 0 denotes OFF; 1 denotes ON.

Example:

:SYSTem:CYMometer? Query returning 1

:SYSTem:CYMometer ON Turn on the cymometer of the system

## :SYSTem:CYMometer:FREQuency?

 Command format: :SYSTem:CYMometer:FREQuency?

## Functional description:

Acquire the current frequency measured by cymometer.

Query returning the acquisition of the current frequency (unit: Hz) measured by cymometer. Returning data by scientific notation.

 Example: :SYSTem:CYMometer:FREQuency? Query returning 2e+3

## :SYSTem:CYMometer:PERiod?

- $\triangleright$  Command format: :SYSTem:CYMometer:PERiod?
- $\triangleright$  Functional description:

Acquire the current period measured by cymometer.

### $\triangleright$  Return format:

Query returning the acquisition of the current period (unit: s) measured by cymometer. Returning data by scientific notation.

 Example: :SYSTem:CYMometer:PERiod? Query returning 2e-3

## :SYSTem:CYMometer:DUTY?

- $\triangleright$  Command format: :SYSTem:CYMometer:DUTY?
- $\triangleright$  Functional description:

Acquire the current duty cycle measured by cymometer.

 $\triangleright$  Return format:

Query returning the acquisition of the current duty cycle (unit: %) measured by cymometer.

 Example: :SYSTem:CYMometer:DUTY? Query returning 20, representing the duty cycle is 20%

## :SYSTem:CYMometer:PWIDTh?

- $\triangleright$  Command format: :SYSTem:CYMometer:PWIDTh?
- $\triangleright$  Functional description:

Acquire the current positive pulse width measured by cymometer.

- $\triangleright$  Return format:
	- Query returning the acquisition of the current positive pulse width (unit: s) measured by cymometer.
- Example: :SYSTem:CYMometer:PWIDTh? Query returning 1e-3, representing the duty cycle is 1 millisecond.

## :SYSTem:CYMometer:NWIDTh?

- $\triangleright$  Command format: :SYSTem:CYMometer:NWIDTh?
- $\triangleright$  Functional description:

Acquire the current negative pulse width measured by cymometer.

## $\triangleright$  Return format:

Query returning the acquisition of the current negative pulse width (unit: s) measured by cymometer.

Example:

:SYSTem:CYMometer:NWIDTh? Query returning 1e-3, representing the duty cycle is 1 millisecond.

## CHANnel Command

Used to set related functions of the channels of signal source.

## :CHANnel<n>:MODE

## Command format:

:CHANnel<n>:MODE {CONTinue | MODulation| SWEep| BURSt } :CHANnel<n>:MODE?

### $\triangleright$  Functional description:

Set the modes of the signal of designated channel to CONTinue, MODulation, SWEep, and BURSt respectively.

<n>: Channel number. The value of n is taken as 1 and 2.

#### $\triangleright$  Return format:

Query returning the mode of the signal of designated channel.

#### Example:

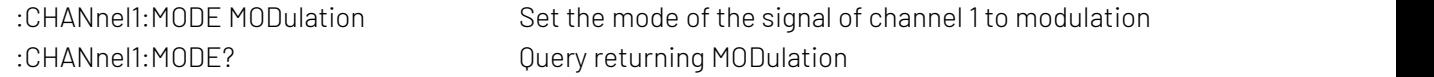

## :CHANnel<n>:OUTPut

#### Command format:

:CHANnel<n>:OUTPut {{1 | ON} | {0 | OFF}} :CHANnel<n>:OUTPut?

#### $\triangleright$  Functional description:

Set turning on/off the output of designated channel. <n>: Channel number. The value of n is taken as 1 and 2.

## $\triangleright$  Return format:

Query returning the output state of designated channel. 0 denotes OFF; 1 denotes ON.

- Example:
	- :CHANnel1:OUTPut ON Set turning on the output of channel 1 :CHANnel1:OUTPut? Query returning 1

#### :CHANnel<n>:INVersion

#### Command format:

:CHANnel<n>:INVersion {{1 | ON} | {0 | OFF}} :CHANnel<n>:INVersion?

### > Functional description:

Set turning on/off the inversion of designated channel. <n>: Channel number. The value of n is taken as1 and 2.

## $\triangleright$  Return format:

Query returning the inversion state of designated channel. 0 denotes OFF; 1 denotes ON.

#### Example:

:CHANnel1:INVersion? Query returning 1

:CHANnel1:INVersion ON Set turning on the inversion output of channel 1

## :CHANnel<n>:OUTPut:SYNC:INVersion

#### Command format:

:CHANnel<n>:OUTPut:SYNC:INVersion {{1 | ON} | {0 | OFF}} :CHANnel<n>:OUTPut:SYNC:INVersion?

## $\triangleright$  Functional description:

Set the channel to output inversion synchronously. Note: There is only one synchronous output port with the equipment, and synchronous output can be turned on for one channel only. <n>: Channel number. The value of n is taken as 1 and 2.

### $\triangleright$  Return format:

Query returning the inversion state of designated channel. 0 denotes OFF; 1 denotes ON.

## Example:

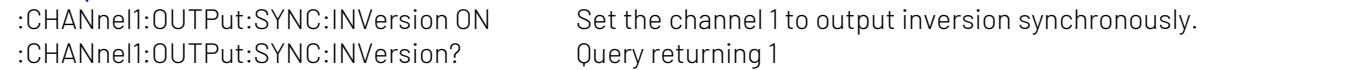

## :CHANnel<n>:LIMit:ENABle

### $\triangleright$  Command format:

:CHANnel<n>:LIMit:ENABle {{1 | ON} | {0 | OFF}} :CHANnel<n>:LIMit:ENABle?

### > Functional description:

Set the amplitude limiting switch of designated channel. <n>: Channel number. The value of n is taken as 1 and 2.

### $\triangleright$  Return format:

Query returning the amplitude limiting state of designated channel.

## Example:

:CHANnel1:LIMit:ENABle ON Set turning on the amplitude limit of channel 1 :CHANnel1:LIMit:ENABle? Query returning 1

## :CHANnel<n>:LIMit:LOWer

## Command format:

:CHANnel<n>:LIMit:LOWer {<voltage>} :CHANnel<n>:LIMit:LOWer?

## Functional description:

Set the lower limit of the amplitude limit of designated channel. <voltage> represents voltage, and the unit is the designated unit of current channel. <n>: Channel number. The value of n is taken as 1 and 2.

## $\triangleright$  Return format:

Query returning the lower limit of the amplitude limit of designated channel. Returning by scientific notation.

## Example:

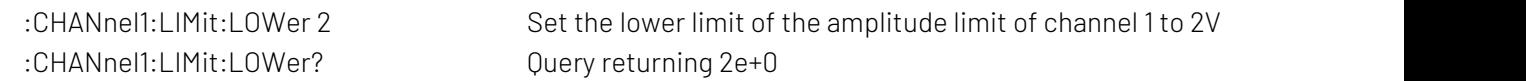

## :CHANnel<n>:LIMit:UPPer

#### $\triangleright$  Command format:

:CHANnel<n>:LIMit:UPPer {<voltage>} :CHANnel<n>:LIMit:UPPer?

## $\triangleright$  Functional description:

Set the upper limit of the amplitude limit of designated channel. <voltage> represents voltage, and the unit is the designated unit of current channel. <n>: Channel number. The value of n is taken as 1 and 2.

#### $\triangleright$  Return format:

Query returning the upper limit of the amplitude limit of designated channel. Returning by scientific

notation.

## Example:

:CHANnel1:LIMit:UPPer? Query returning 2e+0

:CHANnel1:LIMit:UPPer 2 Set the upper limit of the amplitude limit of channel 1 to 2V

## :CHANnel<n>:AMPLitude:UNIT

## Command format:

:CHANnel<n>:AMPLitude:UNIT {VPP | DBM | VRMS} :CHANnel<n>:AMPLitude:UNIT?

## $\triangleright$  Functional description:

Set the unit of the output amplitude of designated channel. <n>: Channel number. The value of n is taken as 1 and 2.

## $\triangleright$  Return format:

Query returning the unit of the output amplitude of designated channel.

## Example:

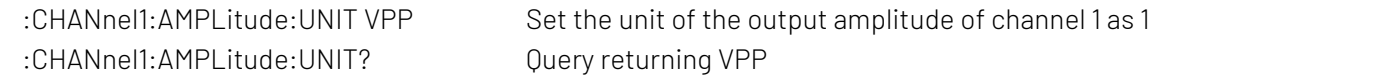

## :CHANnel<n>:LOAD

### Command format:

:CHANnel<n>:LOAD <resistance> :CHANnel<n>:LOAD?

## Functional description:

Set the output load of designated channel. <resistance> represents the load resistance (unit: Ω) <n>: Channel number. The value of n is taken as 1 and 2. Note: The resistance range is 1~10000, and 10000 corresponds to high resistance.

## $\triangleright$  Return format:

Query returning the load resistance of designated channel. Returning by scientific notation.

#### Example:

:CHANnel1:LOAD 50 Set the output load of channel 1 to 50Ω :CHANnel1:LOAD? Query returning 50e+0

## :CHANnel<n>:PSK:PNCode

## $\triangleright$  Command format:

:CHANnel<n>:PSK:PNCode <code> :CHANnel<n>:PSK:PNCode?

## $\triangleright$  Functional description:

Set the PN code of designated channel. The command is valid for the waveforms of PN code function under the modulations of binary phase shift keying and quadri phase shift keying. <code>represents PN code, as shown below: \,\, {PN7|PN9|PN15|PN21} <n>: Channel number. The value of n is taken as 1 and 2.

## $\triangleright$  Return format:

Query returning the PN code under the modulations of binary phase shift keying and quadri phase shift keying of designated channel.

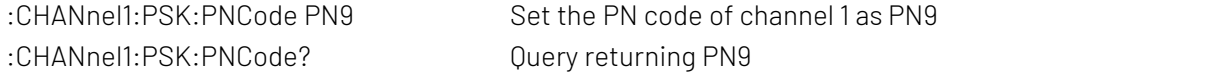

## :CHANnel<n>:QAM:PNCode

#### $\triangleright$  Command format:

:CHANnel<n>:QAM:PNCode <code> :CHANnel<n>:QAM:PNCode?

## $\triangleright$  Functional description:

Set the PN code of designated channel. The command is valid for the waveforms of PN code function of quadrature modulation. <code> represents PN code,asshown below:

{PN7|PN9|PN11|PN15|PN17|PN21|PN23|PN25}

<n>: Channel number. The value of n is taken as 1 and 2.

### $\triangleright$  Return format:

Query returning the PN code of designated channel.

### Example:

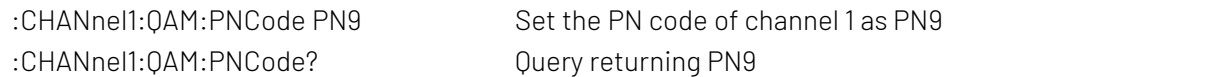

### :CHANnel<n>:TRIGger:SOURce

#### Command format:

:CHANnel<n>:TRIGger:SOURce {INTernal|EXTRise|MANual} :CHANnel<n>:TRIGger:SOURce?

## Functional description:

Set the trigger source of designated channel. The command is valid for sweep frequency and burst function only.

<n>: Channel number. The value of n is taken as 1 and 2.

#### $\triangleright$  Return format:

Query returning the trigger source of designated channel.

#### Example:

:CHANnel1:TRIGger:SOURce? Query returning INTernal

:CHANnel1:TRIGger:SOURce INTernal Set the internal trigger source of channel 1

## :CHANnel<n>:TRIGger:OUTPut

## Command format:

:CHANnel<n>:TRIGger:OUTPut {CLOSe|RISe|FALL} :CHANnel<n>:TRIGger:OUTPut?

 $\triangleright$  Functional description:

Set the trigger output state of designated channel. The command is valid for sweep frequency and burst function only.

<n>: Channel number. The value of n is taken as 1 and 2.

## $\triangleright$  Return format:

Query returning the trigger output state of designated channel.

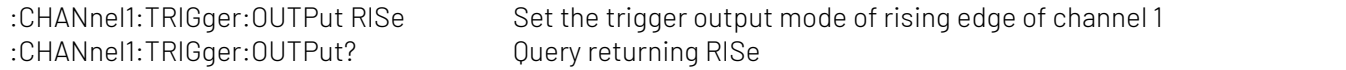

## Continuation

### :CHANnel<n>:BASE:WAVe

## $\triangleright$  Command format:

:CHANnel<n>:BASE:WAVe { SINe | SQUare | PULSe | RAMP | ARB | NOISe | DC | HARMonic } :CHANnel<n>:BASE:WAVe?

## $\triangleright$  Functional description:

Set the types of fundamental wave of designated channel. The types include sine wave, square wave, pulse wave, ramp wave, arbitrary wave, noise, direct current, and harmonic binary sequence. <n>: Channel number. The value of n is taken as 1 and 2.

### $\triangleright$  Return format:

Query returning the type of fundamental wave of designated channel.

### Example:

:CHANnel1:BASE:BWAVe? Query returning SINe

:CHANnel1:BASE:WAVe SINe Set the basic type of channel 1 as sine wave

## :CHANnel<n>:BASE:FREQuency

### Command format:

:CHANnel<n>:BASE:FREQuency {<freq>} :CHANnel<n>:BASE:FREQuency?

### $\triangleright$  Functional description:

Set the output frequency of designated channel.

<freq> represents frequency value, and the unit is Hz. (1e-6s ~ Maximum frequency that the current waveform allows)

<n>: Channel number. The value of n is taken as 1 and 2.

## $\triangleright$  Return format:

Query returning the output frequency of designated channel. Returning by scientific notation.

#### Example:

:CHANnel1:BASE:FREQuency? Query returning 2e+3

:CHANnel1:BASE:FREQuency 2000 Set the output frequency of channel 1 as 2KHz

## :CHANnel<n>:BASE:PERiod

#### $\triangleright$  Command format:

:CHANnel<n>:BASE:PERiod { <period>} :CHANnel<n>:BASE:PERiod?

## $\triangleright$  Functional description:

Set the output period of designated channel. <period> represents the period (unit: s) For sine wave, the range is(current allowable maximum time ~1000s) <n>: Channel number. The value of n is taken as 1 and 2.

### $\triangleright$  Return format:

Query returning the upper limit of the amplitude limit of designated channel. Returning by scientific notation.

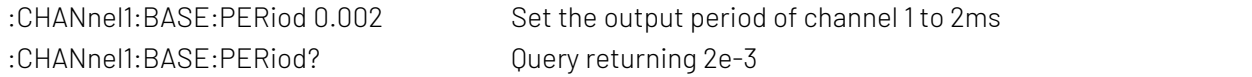

## :CHANnel<n>:BASE:PHASe

## $\triangleright$  Command format:

:CHANnel<n>:BASE:PHASe { <phase>} :CHANnel<n>:BASE:PHAse?

## $\triangleright$  Functional description:

Set the output phase of designated channel. <phase> represents phase (unit: °), with range at -360~360. <n>: Channel number. The value of n is taken as 1 and 2.

## $\triangleright$  Return format:

Query returning the output phase of designated channel. Returning by scientific notation.

### Example:

:CHANnel1:BASE:PHAse? Query returning 2e1

:CHANnel1:BASE:PHAse 20 Set the output phase of channel 1 as 20°

## :CHANnel<n>:BASE:AMPLitude

## $\triangleright$  Command format:

:CHANnel<n>:BASE:AMPLitude { <amp>} :CHANnel<n>:BASE:AMPLitude?

## $\triangleright$  Functional description:

Set the output amplitude of designated channel.

 $\alpha$  -samp> represents voltage (the unit is the designated unit of current channel). 1mVpp ~ maximum value under current load.

If the current unit is VPP, then, maximum value under current load = current load  $*$  20/(50 + current load)

<n>: Channel number. The value of n is taken as 1 and 2.

## $\triangleright$  Return format:

Query returning the output amplitude of designated channel. Returning by scientific notation.

#### Example:

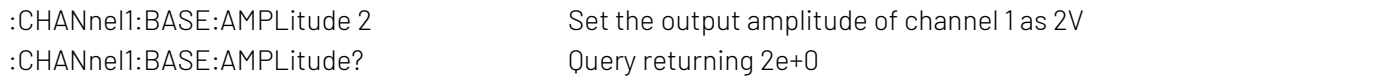

## :CHANnel<n>:BASE:OFFSet

## $\triangleright$  Command format:

:CHANnel<n>:BASE:OFFSet { <voltage>} :CHANnel<n>:BASE:OFFSet?

## Functional description:

Set the output DC offset of designated channel. <voltage> represent voltage (unit: V). The range is: 0~±Maximum DC under current load. Maximum DC under current load = Current load \* 10/(50 + Current load) - Current AC minimum/2; AC minimum is 2mVpp. 0 is taken as the value in DC mode;

<n>: Channel number. The value of n is taken as 1 and 2.

## $\triangleright$  Return format:

Query returning the output DC offset of designated channel. Returning by scientific notation.

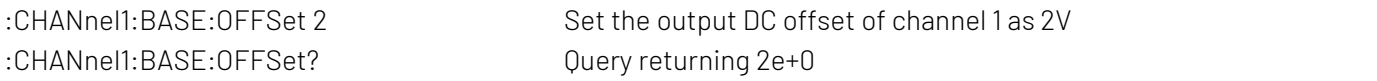

## :CHANnel<n>:BASE:HIGH

## Command format:

:CHANnel<n>:BASE:HIGH { <voltage>} :CHANnel<n>:BASE:HIGH?

## $\triangleright$  Functional description:

Set the high value of the signal output of designated channel. <voltage> represents voltage. The unit is the designated unit of current channel. <n>: Channel number. The value of n is taken as 1 and 2.

## $\triangleright$  Return format:

Query returning the high value of the signal output of designated channel. Returning by scientific notation.

### Example:

:CHANnel1:BASE:HIGH? Query returning 2e+0

:CHANnel1:BASE:HIGH 2 Set the high value of the signal output of channel 1 to 2V

## :CHANnel<n>:BASE:LOW

## $\triangleright$  Command format:

:CHANnel<n>:BASE:LOW { <voltage>} :CHANnel<n>:BASE:LOW?

### Functional description:

Set the low value of the signal output of designated channel. <voltage> represents voltage. The unit is the designated unit of current channel. <n>: Channel number. The value of n is taken as 1 and 2.

## $\triangleright$  Return format:

Query returning the low value of the signal output of designated channel. Returning by scientific notation.

## Example:

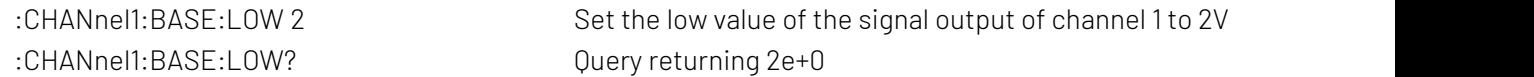

## :CHANnel<n>:BASE:DUTY

#### $\triangleright$  Command format:

:CHANnel<n>:BASE:DUTY { <duty>} :CHANnel<n>:BASE:DUTY?

## $\triangleright$  Functional description:

Set the duty cycle of the signal output of designated channel. <duty> represents duty cycle (unit: %). The range is 0~100. <n>: Channel number. The value of n is taken as 1 and 2.

## $\triangleright$  Return format:

Query returning the duty cycle of the signal output of designated channel. Returning data by scientific notation.

#### Example:

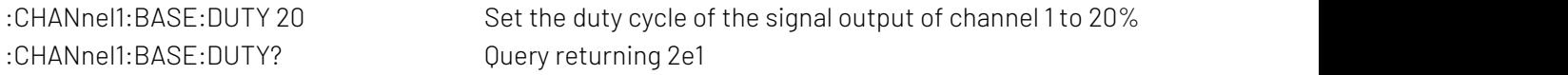

## :CHANnel<n>:BASE:ARB

 $\triangleright$  Command format:

:CHANnel<n>:BASE:ARB <source>,<filename> :CHANnel<n>:BASE:ARB?

## $\triangleright$  Functional description:

Set the designated channel to load arbitrary wave data of a certain file under the arbitrary wave source of fundamental wave.

<n>: Channel number. The value of n is taken as 1 and 2.

<source>: {INTernal|EXTernal|USER}, there are three types including internal, external, and self-defined.

<filename>: The file name of arbitrary waveform.

## Example:

:CHANnel1:BASE:ARB INTernal, "test.bsv"

### :CHANnel<n>:RAMP:SYMMetry

### $\triangleright$  Command format:

:CHANnel<n>:RAMP:SYMMetry { < symmetry >} :CHANnel<n>:RAMP:SYMMetry?

## > Functional description:

Set the symmetry of the ramp signal output of designated channel. < symmetry > represents symmetry (unit: %). The range is 0~100. <n>: Channel number. The value of n is taken as 1 and 2.

### $\triangleright$  Return format:

Query returning the symmetry of the ramp signal output of designated channel.

Example:

:CHANnel1:RAMP:SYMMetry 20 Set the symmetry of the ramp signal of channel 1 to 20% :CHANnel1:RAMP:SYMMetry? Query returning 20

## :CHANnel<n>:PULSe:RISe

#### Command format:

:CHANnel<n>:PULSe:RISe {<width>} :CHANnel<n>:PULSe:RISe?

## $\triangleright$  Functional description:

Set the pulse width of rising edge of signal pulse of designated channel. <width> represents pulse width (unit: s).

<n>: Channel number. The value of n is taken as 1 and 2.

## > Return format:

Query returning the pulse width of rising edge of signal pulse of designated channel. Returning by scientific notation.

## Example:

:CHANnel1:PULSe:RISe 0.002 Set the pulse width of rising edge ofsignal of channel 1 to 2ms :CHANnel1:PULSe:RISe? Query returning 2e-3

## :CHANnel<n>:PULSe:FALL

## Command format:

:CHANnel<n>:PULSe:FALL {<width>} :CHANnel<n>:PULSe:FALL?

 $\triangleright$  Functional description:

Set the pulse width of falling edge of signal pulse of designated channel. <width> represents pulse width (unit: s).

<n>: Channel number. The value of n is taken as 1 and 2.

## $\triangleright$  Return format:

Query returning the pulse width of falling edge of signal pulse of designated channel. Returning by scientific notation.

## Example:

:CHANnel1:PULSe:FALL 0.002 Set the pulse width of falling edge ofsignal of channel 1 to 2ms :CHANnel1:PULSe:FALL? Query returning 2e-3

## :CHANnel<n>:HARMonic:TYPe?

#### Command format:

:CHANnel<n>:HARMonic:TYPe {ODD|EVEN|ALL|USER} :CHANnel<n>:HARMonic:TYPe?

## $\triangleright$  Functional description:

Set the harmonic type of designated channel. <n>: Channel number. The value of n is taken as 1 and 2.

## $\triangleright$  Return format:

Query returning the harmonic type of designated channel.

### Example:

:CHANnel1:HARMonic:TYPe? Query returning ODD

:CHANnel1:HARMonic:TYPe ODD Set the harmonic type of channel 1 as odd harmonic

## :CHANnel<n>:HARMonic:TOTal:ORDer?

## $\triangleright$  Command format:

:CHANnel<n>:HARMonic:TOTal:ORDer <order> :CHANnel<n>:HARMonic:TOTal:ORDer?

## $\triangleright$  Functional description:

Set the maximum harmonic order of designated channel. < order >: Harmonic order, with range at 2~16. <n>: Channel number. The value of n is taken as 1 and 2.

## $\triangleright$  Return format:

Query returning the maximum harmonic order of designated channel. Returning integer data.

## Example:

:CHANnel1:HARMonic:TOTal:ORDer 2 Set the maximum harmonic order of channel 1 to 2 :CHANnel1:HARMonic:TOTal:ORDer? Query returning 2

## :CHANnel<n>:HARMonic:USER:TYPe?

#### $\triangleright$  Command format:

:CHANnel<n>:HARMonic:USER:TYPe #H<order> :CHANnel<n>:HARMonic:USER:TYPe?

#### $\triangleright$  Functional description:

Set the self-defined harmonic type of designated channel.

< order >: Self-defined harmonic type. #H represents hexadecimal number. X0111 1111 1111 1111 digits represent harmonic switch respectively.

<n>: Channel number. The value of n is taken as 1 and 2.

 $\triangleright$  Return format:

Query returning the self-defined harmonic type of designated channel. Returning integer data.

#### Example:

:CHANnel1:HARMonic:USER:TYPe? Query returning 32767

:CHANnel1:HARMonic:USER:TYPe #H7FFF Set the self-defined harmonic type of channel 1

## :CHANnel<n>:HARMonic:ORDer?

#### Command format: :CHANnel<n>:HARMonic:ORDer <order>

:CHANnel<n>:HARMonic:ORDer?

## > Functional description:

Set the harmonic order of designated channel. < order >: Harmonic order, with range at 2~16.

<n>: Channel number. The value of n is taken as 1 and 2.

## $\triangleright$  Return format: Query returning the harmonic order of designated channel. Returning integer data.

Example:

:CHANnel1:HARMonic:ORDer? Query returning 2

:CHANnel1:HARMonic:ORDer 2 Set the harmonic order of channel 1 to 2

## :CHANnel<n>:HARMonic:ORDer<m>:AMPLitude?

## $\triangleright$  Command format:

:CHANnel<n>:HARMonic:ORDer<m>:AMPLitude <amp> :CHANnel<n>:HARMonic:ORDer<m>:AMPLitude?

## > Functional description:

Set the amplitude of designated harmonic order under designated channel.

< amp > represent amplitude (unit: Vpp).

<n>: Channel number. The value of n is taken as 1 and 2.

<m> represent harmonic order, with the value of m taken as2~16.

## $\triangleright$  Return format:

Query returning the amplitude of designated harmonic order under designated channel. Returning by scientific notation.

## Example:

:CHANnel1:HARM:ORDER2:AMPL? Query returning 2e-2

:CHANnel1:HARM:ORDER2:AMPL 0.02 Set the amplitude of order 2 under channel 1 to 20mVpp

## :CHANnel<n>:HARMonic:ORDer<m>:PHASe?

## $\triangleright$  Command format:

:CHANnel<n>:HARMonic:ORDer<m>:PHASe <phase> :CHANnel<n>:HARMonic:ORDer<m>:PHASe?

## $\triangleright$  Functional description:

Set the phase value of designated harmonic order under designated channel. <phase> represents phase value (unit: °) <n>: Channel number. The value of n is taken as 1 and 2.

<m>: Harmonic order. The value of m is taken as 2~16.

## $\triangleright$  Return format:

Returning the phase value of designated harmonic order under designated channel. Returning by scientific notation.

## $\triangleright$  Example:

:CHANnel1:HARM:ORDer2:PHASe 20 Setthe phase value of order 2 under channel 1 to 20°

:CHANnel1:HARM:ORDer2:PHASe? Query returning 2e+1

## :CHANnel<n>:ARB:MODe

### Command format:

:CHANnel<n>:ARB:MODe {DDS | POINTS } :CHANnel<n>:ARB:MODe?

## $\triangleright$  Functional description:

Set the output modes of arbitrary wave of designated channel. The modes include DDS mode and pointwise mode.

<n>: Channel number. The value of n is taken as 1 and 2.

## $\triangleright$  Return format:

Query the mode of arbitrary wave of designated channel.

#### Example:

:CHANnel1:ARB:MODe DDS Set the mode of arbitrary wave of channel 1 to DDS mode :CHANnel1:ARB:MODe? Query returning DDS

## Modulation

## :CHANnel<n>:MODulate:TYPe

### Command format:

:CHANnel<n>:MODulate:TYPe <type>

## :CHANnel<n>:MODulate:TYPe?

## > Functional description:

Set the modulation type of the signal of designated channel.

<type>: {AM|FM|PM|ASK|FSK|PSK|BPSK|QPSK|OSK|QAM|PWM|SUM}

The types include amplitude modulation, frequency modulation, phase modulation, amplitude-shift keying, frequency-shit keying, phase-shift keying, binary phase shift keying, quadri phase shift keying, oscillation keying, quadrature amplitude modulation, pulse width modulation, and summation modulation.

<n>: Channel number. The value of n is taken as 1 and 2.

#### $\triangleright$  Return format:

Query returning the modulation type of the signal of designated channel.

#### Example:

:CHANnel1:MODulate:TYPe AM Set the signal of channel 1 as AM modulation :CHANnel1:MODulate:TYPe? Query returning AM

## :CHANnel<n>:MODulate:WAVe

## $\triangleright$  Command format:

:CHANnel<n>:MODulate:WAVe { SINe|SQUare|UPRamp|DNRamp|ARB|NOISe } :CHANnel<n>:MODulate:WAVe?

## $\triangleright$  Functional description:

Set the types of modulation wave of the signal of designated channel. The types include sine wave, square wave, upper triangular, lower triangular, arbitrary wave, and noise. <n>: Channel number. The value of n is taken as 1 and 2.

#### $\triangleright$  Return format:

Query returning the type of modulation wave of the signal of designated channel.

1 to sine wave. :CHANnel1:MODulate:WAVe? Query returning SINe

:CHANnel1:MODulate:WAVe SINe Set the type of modulation wave of the signal of channel

## :CHANnel<n>:MODulate:SOURce

#### $\triangleright$  Command format:

:CHANnel<n>:MODulate:SOURce { INTernal|EXTernal } :CHANnel<n>:MODulate:SOURce?

### $\triangleright$  Functional description:

Set the modulation sources of designated channel. There are two types including internal and external. <n>: Channel number. The value of n is taken as 1 and 2.

### $\triangleright$  Return format:

Query returning the modulation source of designated channel.

### Example:

:CHANnel1:MODulate:SOURce INTernal Set the modulation source of channel 1 as internal. :CHANnel1:MODulate:SOURce? Query returning INTernal

## :CHANnel<n>:MODulate:FREQuency

### Command format:

```
:CHANnel<n>:MODulate:FREQuency {<freq>}
:CHANnel<n>:MODulate:FREQuency?
```
## $\triangleright$  Functional description:

Set the modulation frequency of the signal of designated channel. <freq> represents frequency (unit: Hz). <n>: Channel number. The value of n is taken as 1 and 2.

## > Return format:

Query returning the modulation frequency of the signal of designated channel. Returning sampling by scientific notation.

#### Example:

:CHANnel1:MODulate:FREQuency 2000 Set the modulation frequency of the signal of channel 1 to 2KHz :CHANnel1:MODulate:FREQuency? Query returning 2e+3

## :CHANnel<n>:MODulate:IQMap

## $\triangleright$  Command format:

:CHANnel<n>:MODulate: IQMap {<IQ TYPE>} :CHANnel<n>:MODulate: IQMap?

## $\triangleright$  Functional description:

Set the IQ types of designated QAM as: QAM4, QAM8, QAM16, QAM32, QAM64, QAM128, and QAM256 < IQ TYPE > represents the IO mapping type. <n>: Channel number. The value of n is taken as 1 and 2.

## $\triangleright$  Return format:

Query returning the IQ type of designated channel.

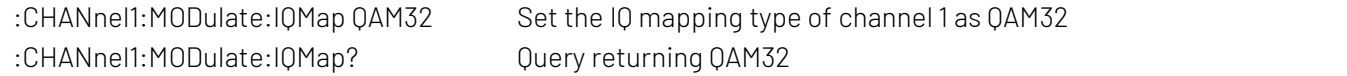

## :CHANnel<n>:MODulate:ARB

## $\triangleright$  Command format:

:CHANnel<n>:MODulate:ARB <source>,<filename> :CHANnel<n>:MODulate:ARB?

## $\triangleright$  Functional description:

Set the designated channel to load arbitrary wave data of a certain file under the arbitrary wave source. <n>: Channel number. The value of n is taken as 1 and 2.

<source>: {INTernal|EXTernal|USER}, there are three types including internal, external, and self-defined.

<filename>: The file name of arbitrary waveform.

Example:

:CHANnel1:MODulate:ARB INTernal, "test.bsv"

### :CHANnel<n>:MODulate:DEPTh

### Command format:

:CHANnel<n>:MODulate:DEPTh { <depth>} :CHANnel<n>:MODulate:DEPTh?

## $\triangleright$  Functional description:

Set the modulation depth of designated channel.  $\le$  depth> represents modulation depth (unit: %). 0%  $\sim$  100%, and the depth of AM is 0%  $\sim$  120%. <n>: Channel number. The value of n is taken as 1 and 2.

### $\triangleright$  Return format:

Query returning the modulation depth of designated channel. Returning by scientific notation.

#### Example:

:CHANnel1:MODulate:DEPTh? Query returning 5e1

:CHANnel1:MODulate:DEPTh 50 Set the modulation depth of channel 1 to 50%

## :CHANnel<n>:MODulate:RATio

#### $\triangleright$  Command format:

:CHANnel<n>:MODulate:RATio <ratio> :CHANnel<n>:MODulate:RATio?

#### $\triangleright$  Functional description:

Set the modulation ratio of designated channel. The command is only valid for the modulation type with ratio function.

< ratio > represents ratio (unit: Hz).

<n>: Channel number. The value of n is taken as 1 and 2.

### $\triangleright$  Return format:

Query returning the modulation ratio of designated channel. Returning by scientific notation.

#### Example:

:CHANnel1:MODulate:RATio? Query returning 1e+2

:CHANnel1:MODulate:RATio 100 Set the ratio of channel 1 to 100Hz

## :CHANnel<n>:FM:FREQuency:DEV

- Command format: :CHANnel<n>:FM:FREQuency:DEV { <freq>} :CHANnel<n>:FM:FREQuency:DEV?
- > Functional description:

Set the frequency deviation of designated channel. <freq> represents frequency deviation (unit: Hz). 0Hz ~ Current fundamental frequency  $\langle n \rangle$ : Channel number. The value of n is taken as 1 and 2.

#### Return format:

Query returning the frequency deviation of designated channel. Returning by scientific notation.

#### Example:

:CHANnel1:FM:FREQuency:DEV? Query returning 2e+3

:CHANnel1:FM:FREQuency:DEV 2000 Set the frequency offset of channel 1 to 2KHz

### :CHANnel<n>:PM:PHASe:DEV

## Command format:

:CHANnel<n>:PM:PHASe:DEV { <phase>} :CHANnel<n>:PM:PHASe:DEV?

#### $\triangleright$  Functional description:

Set the output phase deviation of designated channel.  $\langle$  phase > represents phase deviation (unit:<sup>o</sup>), with range at 0~360. <n>: Channel number. The value of n is taken as 1 and 2.

### $\triangleright$  Return format:

Query returning the output phase offset of designated channel. Returning data by scientific notation.

#### Example:

:CHANnel1:PM:PHASe:DEV? Query returning 3e1

:CHANnel1:PM:PHASe:DEV 30 Set the phase offset of channel 1 to 30°

### :CHANnel<n>:PWM:DUTY

#### $\triangleright$  Command format:

:CHANnel<n>:PWM:DUTY { <duty>} :CHANnel<n>:PWM:DUTY?

### $\triangleright$  Functional description:

Set the designated channel to output the duty cycle under pulse width modulation. < duty > represents duty cycle (unit: %), with range at 0~100. <n>: Channel number. The value of n is taken as 1 and 2.

#### $\triangleright$  Return format:

Query returning the pulse width deviation under pulse width modulation of designated channel. Returning data by scientific notation.

#### Example:

:CHANnel1:PWM:DUTY 10 Set the duty cycle of channel 1 to 10% :CHANnel1:PWM:DUTY? Query returning 1e+1

## :CHANnel<n>:FSK:FREQuency

#### Command format:

:CHANnel<n>:FSK:FREQuency { <freq>} :CHANnel<n>:FSK:FREQuency?

#### > Functional description:

Set the designated channel to output the frequency hopping of MFSK. The command is valid only when the modulation mode is designated in advance.

< freq > represents frequency (unit: Hz).

<n>: Channel number. The value of n is taken as 1 and 2.

#### $\triangleright$  Return format:

Query returning the output of frequency hopping of designated channel. Returning data by scientific

notation.

### Example:

:CHANnel1:FSK:FREQ? Query returning 2e+3

:CHANnel1:FSK:FREQ 2000 Set channel 1 to output 2KHz frequency hopping

## :CHANnel<n>:PSK:PHASe<m>

## Command format:

:CHANnel<n>:PSK:PHASe<m> { < phase >} :CHANnel<n>:PSK:PHASe<m>?

## $\triangleright$  Functional description:

Set the designated channel to output the phase value of multiple-phase shift keying. The command is valid only when the modulation mode is designated in advance.  $\epsilon$  phase> represents phase (unit:<sup>o</sup>), with range at -360 $^{\circ}$  -+360 $^{\circ}$ 

<n>: Channel number. The value of n is taken as 1, 2, 3, and 4.

<m>: Phase No.. The value of PSK is taken as 1.

## $\triangleright$  Return format:

Query returning the phase value of PSK of designated channel. Returning data by scientific notation.

## Example:

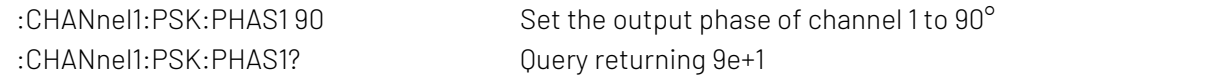

## :CHANnel<n>:OSK:TIMe

## Command format:

:CHANnel<n>:OSK:TIMe { <time>} :CHANnel<n>:OSK:TIMe?

## $\triangleright$  Functional description:

Set the oscillation time of oscillation keying of designated channel under modulation mode. < time > represents the oscillation time (unit: s) <n>: Channel number. The value of n is taken as 1 and 2.

## $\triangleright$  Return format:

Query returning the oscillation time of oscillation keying of designated channel under modulation mode. Returning data by scientific notation.

## Example:

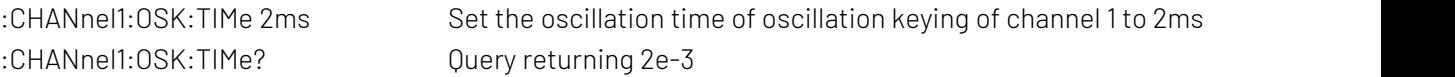

## Sweep

## :CHANnel<n>:SWEep:TYPe

## Command format:

:CHANnel<n>:SWEep:TYPe { LINe|LOG} :CHANnel<n>:SWEep:TYPe?

## $\triangleright$  Functional description:

Set the sweep modes of designated channel. The modes include linear sweep and logarithmic sweep. <n>: Channel number. The value of n is taken as 1 and 2.

## $\triangleright$  Return format:

Query returning the sweep mode of designated channel.

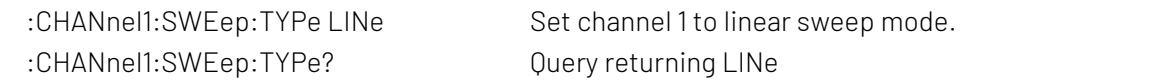

## :CHANnel<n>:SWEep:FREQuency:STARt

#### $\triangleright$  Command format:

:CHANnel<n>:SWEep:FREQuency:STARt <freq> :CHANnel<n>:SWEep:FREQuency:STARt?

## Functional description:

Set the start frequency of the sweep of designated channel. < freq > represents frequency (unit: Hz). <n>: Channel number. The value of n is taken as 1 and 2.

### $\triangleright$  Return format:

Query returning the start frequency of the sweep of designated channel. Returning data by scientific notation.

## Example:

1 to 2KHz :CHANnel1:SWE:FREQ:STAR? Query returning 2e+3

:CHANnel1:SWE:FREQ:STAR 2000 Set the start frequency of the output sweep of channel

:CHANnel<n>:SWEep:FREQuency:STOP

#### Command format:

:CHANnel<n>:SWEep:FREQuency:STOP <freq> :CHANnel<n>:SWEep:FREQuency:STOP?

#### Functional description:

Set the stop frequency of the sweep of designated channel. < freq > represents frequency (unit: Hz). <n>: Channel number. The value of n is taken as 1 and 2.

## $\triangleright$  Return format:

Query returning the stop frequency of the output sweep of designated channel. Returning data by scientific notation.

## $\triangleright$  Example:

to 2KHz :CHANnel1:SWE:FREQ:STOP? Query returning 2e+3

:CHANnel1:SWE:FREQ:STOP 2000 Set the stop frequency of the output sweep of channel 1

## :CHANnel<n>:SWEep:TIMe

### Command format:

:CHANnel<n>:SWEEP:TIMe <time> :CHANnel<n>:SWEEP:TIMe?

## > Functional description:

Set the sweep time of designated channel when sweeping frequency. < time > represents time (unit: s), with range at 1ms ~ 500s <n>: Channel number. The value of n is taken as 1 and 2.

#### $\triangleright$  Return format:

Query returning the sweep time of designated channel when sweeping frequency sweep. Returning data by scientific notation.

## $\triangleright$  Example:

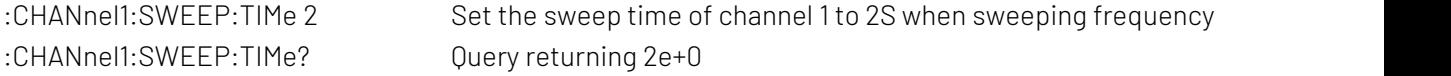

## :CHANnel<n>:SWEep:TRIGger

Command format:

:CHANnel<n>:SWEep:TRIGger

- $\triangleright$  Functional description: Trigger the sweep output of designated channel. The parameter is valid only when set as manual trigger in triggering mode.
- Example: :CHANnel1:SWEep:TRIGger Trigger the output of sweep signal once

## **Burst**

## :CHANnel<n>:BURSt:TYPe

### Command format:

:CHANnel<n>:BURSt:TYPe {NCYC|GATe|INFinit} :CHANnel<n>:BURSt:TYPe?

## $\triangleright$  Functional description:

Set the burst types of designated channel. The types include N cycle, gate, and infinite. <n>: Channel number. The value of n is taken as 1 and 2.

### $\triangleright$  Return format:

Query returning the burst type of designated channel.

#### Example:

:CHANnel1:BURSt:TYPe? Query returning 2e+0

:CHANnel1:BURSt:TYPe NCYC Set the burst type of channel 1 as N cycle

## :CHANnel<n>:BURSt:PERiod

#### Command format:

:CHANnel<n>:BURSt:PERiod <period > :CHANnel<n>:BURSt:PERiod?

## $\triangleright$  Functional description:

Set the burst period of designated channel.

< period >represents time (unit: s).

<n>: Channel number. The value of n is taken as 1 and 2.

## $\triangleright$  Return format:

Query returning the burst period of designated channel. Returning data by scientific notation.

#### Example:

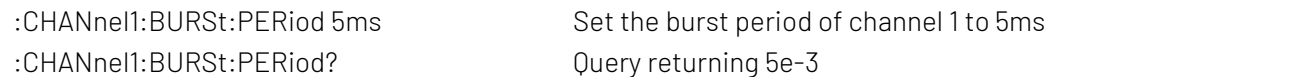

## :CHANnel<n>:BURSt:PHASe

## Command format:

:CHANnel<n>:BURSt:PHASe <phase> :CHANnel<n>:BURSt:PHASe?

## $\triangleright$  Functional description:

Set the burst phase of designated channel.  $\epsilon$  phase > represents phase (unit:<sup>o</sup>), with range at  $0 \sim 360$ <n>: Channel number. The value of n is taken as 1 and 2.

Query returning the burst phase of designated channel. Returning data by scientific notation.

Example:

:CHANnel1:BURSt:PHASe? Query returning 1.8e+1

:CHANnel1:BURSt:PHASe 18 Set the burst phase of channel 1 to 18°

## :CHANnel<n>:BURSt:CYCLes

## Command format:

:CHANnel<n>:BURSt:CYCLes <cycles> :CHANnel<n>:BURSt:CYCLes?

## $\triangleright$  Functional description:

Set the burst cycle of designated channel. < cycles > represents cycles. An integerdata. <n>: Channel number. The value of n is taken as 1 and 2.

## $\triangleright$  Return format:

Query returning the burst cycle of designated channel.

Example:

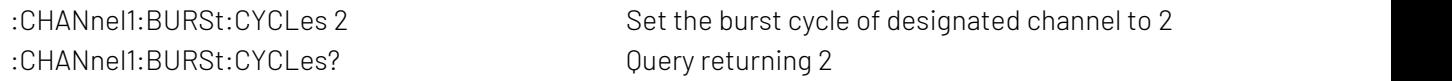

## :CHANnel<n>:BURSt:GATe:POLarity

## $\triangleright$  Command format:

:CHANnel<n>:BURSt:GATe:POLarity {POSitive|NEGative} :CHANnel<n>:BURSt:GATe:POLarity?

## $\triangleright$  Functional description:

Set the burst polarity of the gate of designated channel. The polarities include positive and negative. <n>: Channel number. The value of n is taken as 1 and 2.

## $\triangleright$  Return format:

Query returning the burst polarity of the gate of designated channel.

## Example:

positive

:CHANnel1:BURSt:GATe:POLarity POSitive Set the burst polarity of the gate of channel 1 to

:CHANnel1:BURSt:GATe:POLarity? Query returning POSitive

## :CHANnel<n>:BURSt:TRIGger

## Command format:

:CHANnel<n>:BURSt:TRIGger

## > Functional description:

Trigger the burst output of designated channel. The parameter is valid only when set as manual trigger in triggering mode.

<n>: Channel number. The value of n is taken as 1 and 2.

## Example:

:CHANnel1:BURSt:TRIGger Trigger the output of burst signal once

## WARB command

Used to write file command of arbitrary waveform, including writing configuration for basic arbitrary waveform and modulated arbitrary waveform.

## WARB<n>:MODulate

## $\triangleright$  Command format:

WARB<n>:MODulate <arb file>

## $\triangleright$  Functional description:

Used to write modulated arbitrary waveform. There are maximum 4k points for waveform data. Send the command and then send the file data of arbitrary waveform to signal source.

<arb file> represents the file name of arbitrary waveform. The command supports data of .bsv format only.

## Example:

WARB1:MODulate Write the file of modulated arbitrary waveform of channel 1

## WARB<n>:CARRier

## Command format:

AWG:WARB<n>:CARRier <arb file>

## > Functional description:

Used to write fundamental arbitrary waveform. There are maximum 4k points for waveform data. Send the command and then send the file data of arbitrary waveform to signal source.

<arb file> represents the file of arbitrary waveform. The command supports data of .bsv format only.

Example:

WARB1: CARRier Write the file of fundamental arbitrary waveform of channel 1

## DIGital command

Used to output digital communication signals, such as UART, SPI, I2C, etc.

## :DIGital

Command format:

:DIGital {{1 | ON} | {0 | OFF}} :DIGital?

 $\triangleright$  Functional description:

Set the designated channel to turn on/off the digital communication signal function.

 $\triangleright$  Return format:

Query returning turning on/off the digital communication signal function. 0 denotes OFF; 1 denotes

## ON.

Example:

:DIGital ON Turn on the digital communication signal function :DIGital? Query returning 1

## :DIGital:TYPe

## Command format:

:DIGital:TYPe {UART|IIC|SPI|DArb } :DIGital:TYPe?

## Functional description:

Set the designated channel to output the types of digital communication signal. The types include UART, IIC, SPI, and DArb.

## $\triangleright$  Return format:

Query returning the output of the types of digital communication signal.

## > Example:

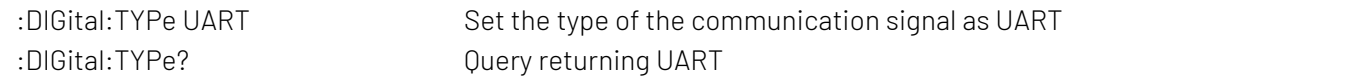

## :DIGital:FORMat

#### $\triangleright$  Command format:

:DIGital:FORMat { DEC|HEX|CHAR } :DIGital:FORMat?

### $\triangleright$  Functional description:

Set the designated channel to output the data format of digital communication signal. The formats include decimal data, hexadecimal data, and ASCII data.

### $\triangleright$  Return format:

Query returning the output of the data format of digital communication signal of designated channel.

#### Example:

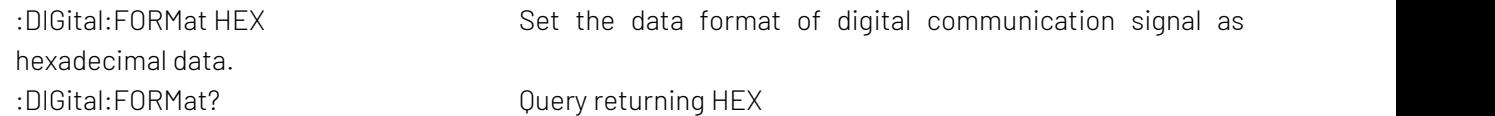

## :DIGital:AS

## Command format:

:DIGital:AS {{1 | ON} | {0 | OFF}} :DIGital:AS?

### Functional description:

Set the designated channel to output the sending modes of digital communication signal. OFF denotes sending manually; ON denotes sending automatically.

#### $\triangleright$  Return format:

Query returning turning ON/OFF the automatic sending mode for the digital communication signal of designated channel. 1 denotes ON; 0 denotes OFF.

#### Example:

:DIGital:AS ON Set the sending mode of digital communication signal as automatic mode :DIGital:AS? Query returning 1

### :DIGital:AS:INTerval

## $\triangleright$  Command format:

:DIGital:AS:INTerval <time> :DIGital:AS:INTerval?

#### $\triangleright$  Functional description:

Set the designated channel to output the interval of digital communication signal automatically. <time> represents the interval (unit: s)

### $\triangleright$  Return format:

Query returning the output of the interval of digital communication signal of designated channel. Returning data by scientific notation.

#### Example:

:DIGital:AS:INTerval 10ms Set the interval of automatic output of digital communication signal to 10ms :DIGital:AS:INTerval? Query returning 1e-2

Instruments.uni-trend.com 28 / 53

## :DIGital:TRIGger

### Command format: :DIGital:TRIGger

## $\triangleright$  Functional description:

Trigger sending digital communication signal of designated channel. The function is valid in manual signal sending mode.

Example:

:DIGital:TRIGger matches the Trigger sending digital signal once

## :DIGital:DATA

Command format:

:DIGital:DATA <data> :DIGital:DATA?

## $\triangleright$  Functional description:

Set the designated channel to output the data of digital communication signal automatically. <data>: Binary data of byte stream.

### $\triangleright$  Return format:

Query returning the output of the data of digital communication signal of designated channel. Returning binary data of byte stream.

## Example:

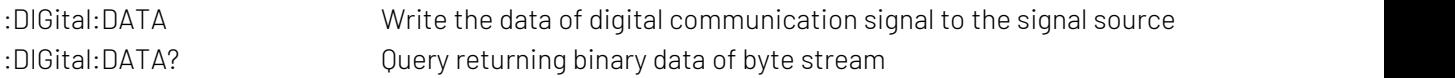

## UART

## :DIGital:UART:BAUDrate

## Command format:

:DIGital:UART:BAUDrate <baudrate> :DIGital:UART:BAUDrate?

## $\triangleright$  Functional description:

Set the designated channel to output the baud rate of digital UART communication signal. <baudrate> represents baud rate (unit: bps). The data type is integer.

## $\triangleright$  Return format:

Query returning the output of the baud rate of digital UART communication signal of designated channel. Returning integer data.

 $\triangleright$  Example:

:DIGital:UART:BAUDrate? Query returning 115200

:DIGital:UART:BAUDrate 115200 Set the baud rate of UART communication signal to 115200

## :DIGital:UART:DATa

## Command format:

:DIGital:UART:DATa <bit > :DIGital:UART:DATa?

## $\triangleright$  Functional description:

Set the designated channel to output the data bit of digital UART communication signal.  $\text{bit}$  > represent data bit. The data type is integer and the range is 4~8.

Query returning the output of the data bit of digitalUART communication signal of designated channel. Returning integer data.

## Example:

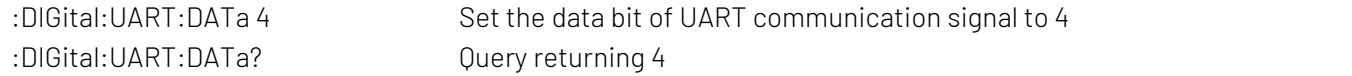

## :DIGital:UART:STOP

## Command format:

:DIGital:UART:STOP <bit > :DIGital:UART:STOP?

> Functional description:

Set the designated channel to output the stop bit of digital UART communication signal of designated channel.

 $\le$ bit > represents stop bit. The data type is integer and the range is 1 $\approx$ 2.

## $\triangleright$  Return format:

Query returning the output of the stop bit of digital UART communication signal of designated channel. Returning integer data.

## Example:

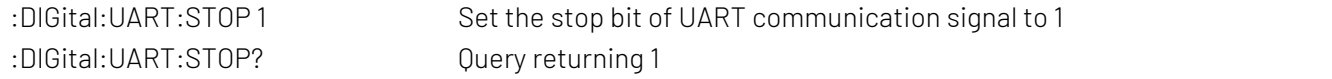

## :DIGital:UART:PARity

## Command format:

:DIGital:UART:PARity {NONE|EVEN|ODD} :DIGital:UART:PARity?

## > Functional description:

Set the designated channel to output the parity bits of digital UART communication signal. The parity bits include: "No parity bit", "Odd parity bit", and "Even parity bit".

## $\triangleright$  Return format:

Query returning the output of the parity bit of digital UART communication signal of the designated channel. Returning integer data.

Example:

:DIGital:UART:PARity NONE Set the parity bit of the UART communication signal to "No parity bit" :DIGital:UART:PARity? Query returning NONE

## **IIC IIC IIC IIC IIC**

## :DIGital:IIC:CLOCk

## $\triangleright$  Command format:

:DIGital:IIC:CLOCk <freq> :DIGital:IIC:CLOCk?

## $\triangleright$  Functional description:

Set the designated channel to output the clock of digital IIC communication signal. <freq> represents the clock (unit: Hz).

## $\triangleright$  Return format:

Query returning the output of the clock of digital IIC communication signal of designated channel. Returning by scientific notation.

### > Example:

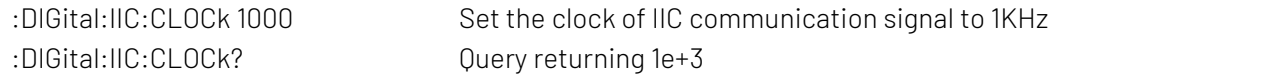

## :DIGital:IIC:ADDRess

## $\triangleright$  Command format:

:DIGital:IIC:ADDRess <address> :DIGital:IIC:ADDRess?

## $\triangleright$  Functional description:

Set the designated channel to output the address of digital IIC communication signal. <address> represents address. The data type is integer.

### $\triangleright$  Return format:

Query returning the output of the address of digital IIC communication signal of designated channel.

### Example:

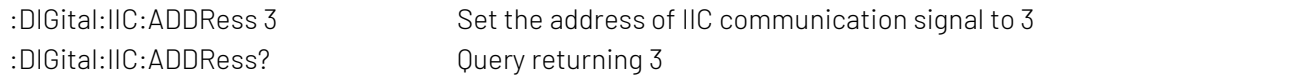

## SPI

## :DIGital:SPI:CLOCk

## Command format:

:DIGital:SPI:CLOCk <freq> :DIGital:SPI:CLOCk?

## Functional description:

Set the designated channel to output the clock of digital SPI communication signal. <freq> represents clock (unit: Hz).

## $\triangleright$  Return format:

Query returning the output of the clock of digital SPI communication signal. Returning by scientific notation.

Example:

:DIGital:SPI:CLOCk? Query returning 1e+3

:DIGital:SPI:CLOCk 1000 Set the clock of SPI communication signal to 1KHz

## DISPlay command

Used for signal source to display related information.

## :DISPlay:DATA?

- $\triangleright$  Command format: :DISPlay:DATA?
- $\triangleright$  Functional description:

Used to query the current image data on the device screen.

## $\triangleright$  Return format:

Query the returned image data. The returned data meets the binary data in IEEE 488.2 # format.

Example:

:DISPlay:DATA? Query returning image data Data format: #800012345+ bitmap data

# Operating Instructions

This section describes some problems and solutions that occur during programming. If problems below occur, please handle with that according to the corresponding instructions.

## Programming Preparation

The programming preparation only applies to those programming that using developing tools "Visual Studio" and "LabVIEW" in Windows operating system.

Please confirm that the VISA library of NI has been installed to your computer (available at [https://www.ni.com/en-ca/support/downloads/drivers/download.ni-visa.html\)](https://www.ni.com/en-ca/support/downloads/drivers/download.ni-visa.html), the default installation path is C:\Program Files\IVI Foundation\VISA.

To establish communication with PC via the USB or LAN port of the instrument, please use USB cable to connect the USB DEVICE port at rear panel of the instrument to the USB port of PC, or use LAN data cable to the LAN port at rear panel of the instrument to the LAN port of PC.

# VISA Programming

Some programming examples are described in this section. Through these examples, you will learn how to use VISA and control the instrument by the command of programming manual. More applications can be developed through the examples below:

## $VC++$

- > Environment: Window system, Visual Studio.
- ▶ Description: Access to the instrument through USBTMC and TCP/IP, and query the device information by sending "\*IDN?" command in NI-VISA.
- $\triangleright$  Steps
- 1. Open Visual Studio software, and create a VC++ win32 console project.
- 2. Set the project environments that recall NI-VISA library to static library and dynamic library respectively.
- a) Static library

Find visa.h, visatype.h, and visa32.lib files in NI-VISA installation path, then copy them to the root path of VC++ project and add to the project. Add two lines of codes below in projectname.cpp file:

#include "visa.h" #pragma comment(lib,"visa32.lib")

b) Dynamic library

Click "project>>properties", select "c/c++---General" on the left side of the properties dialog box, then set the value of the option "Additional Include Directories" as the installation path of NI-VISA, (For example, C:\ProgramFiles\IVI Foundation\VISA\WinNT\include), as shown in the Figure below.

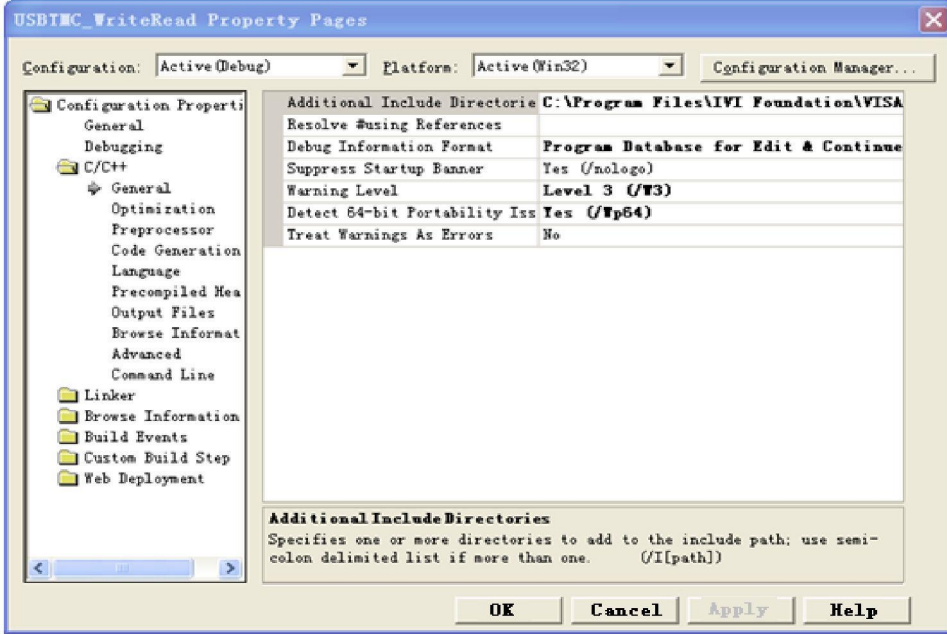

Select "Linker-General" on the left side of the properties dialog box, then set the value of the option "Additional Library Directories" as the installation path of NI-VISA, (For example, C:\Program Files\IVI Foundation\VISA\WinNT\include), as shown in the Figure below.

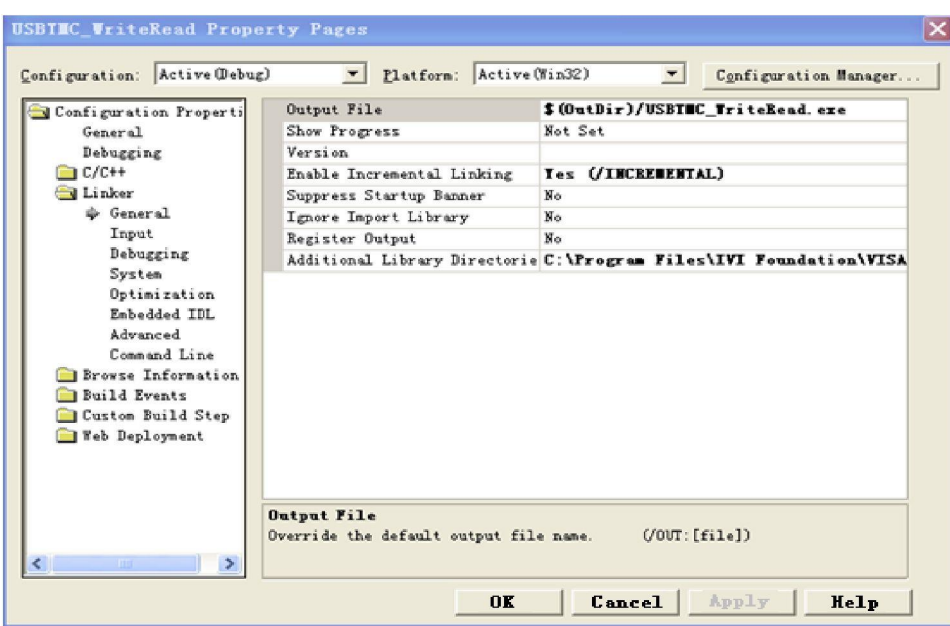

Select "Linker-Command Line" on the left side of the properties dialog box, then set the value of the option "Additional" as visa32.lib, as shown in the Figure below.

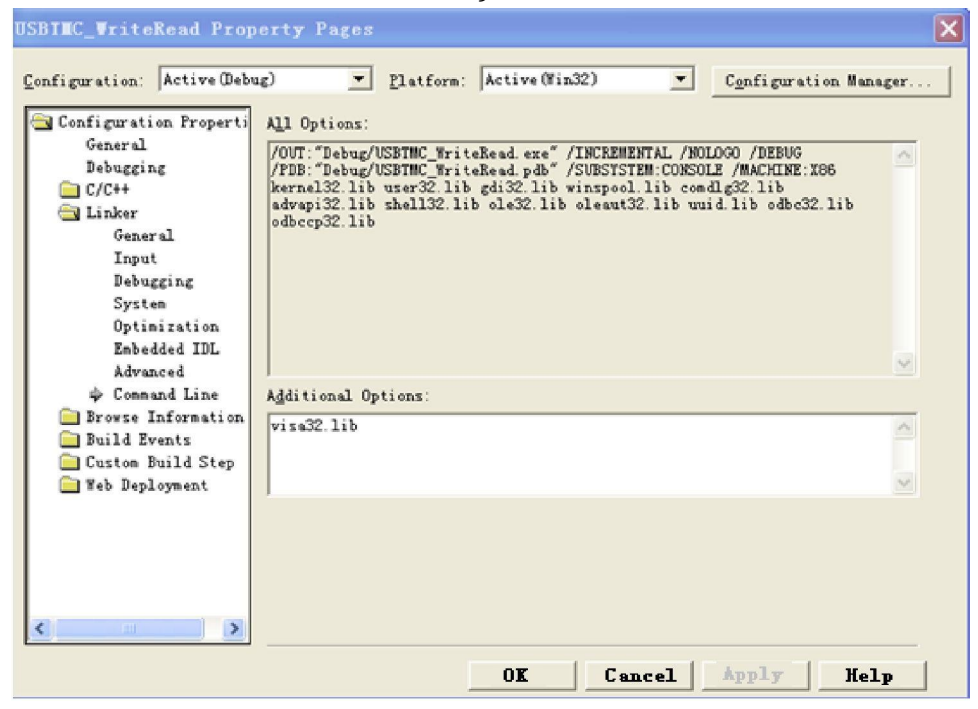

Add visa.h file on the projectname.cpp file:

#### $\#$ include <visa h>

- 1. Source code
- a) USBTMC

int usbtmc\_test()

- { /\*\* This code demonstrates sending synchronous read & write commands
	- \* to an USB Test & Measurement Class (USBTMC) instrument using NI-VISA
	- \* The example writes the "\*IDN?\n" string to all the USBTMC
	- \* devices connected to the system and attempts to read back
	- \* results using the write and read functions.

```
* Open Resource Manager * Open VISA Session to an Instrument * Write the Identification Query Using viPrintf * Try to Read a Response With viScanf * Close the VISA Session*/
ViSession defaultRM;
ViSession instr;
ViUInt32 numInstrs;
ViFindList findList;
ViStatus status;
char instrResourceString[VI_FIND_BUFLEN];
unsigned char buffer[100];
int i;
status = viOpenDefaultRM(&defaultRM);
if (status < VI_SUCCESS)
{
    printf("Could not open a session to the VISA Resource Manager!\n");
    return status;
}
/*Find all the USB TMC VISA resources in our system and store the number of resources in the
system in numInstrs.*/
status = viFindRsrc(defaultRM, "USB?*INSTR", &findList, &numInstrs, instrResourceString);
if (status<VI_SUCCESS)
{
    printf("An error occurred while finding resources. \nPress Enter to continue.");
    fflush(stdin);
    getchar();
    viClose(defaultRM);
    return status;
}
/** Now we will open VISA sessions to all USB TMC instruments. We must use the handle from viOpenDefaultRM and we must
    also use a string that indicates which instrument to open. This
    is called the instrument descriptor. The format for this string
    can be found in the function panel by right clicking on the
    descriptor parameter. After opening a session to the
    device, we will get a handle to the instrument which we
    will use in later VISA functions. The AccessMode and Timeout
    parameters in this function are reserved for future
    functionality. These two parameters are given the value VI_NULL. */
for (i = 0; i < int(numInstrs); i++){
    if (i > 0){
        viFindNext(findList, instrResourceString);
    }
    status = viOpen(defaultRM, instrResourceString, VI_NULL, VI_NULL, &instr);
    if (status < VI_SUCCESS)
```

```
{
                 printf("Cannot open a session to the device %d. \ln", i + 1);
                 continue;
             }
             /** At this point we now have a session open to the USB TMC instrument. *We will now use the viPrintf function to send the device the string "*IDN?\n",
             *asking for the device's identification. */
             char * cmmand = "*IDN?\n";
             status = viPrintf(instr, cmmand);
             if (status < VI_SUCCESS)
             {
                 printf("Error writing to the device %d. \ln", i + 1);
                 status = viClose(instr);
                 continue;
             }
             /** Now we will attempt to read back a response from the device to
             *the identification query that was sent. We will use the viScanf*function to acquire the data. *After the data has been read the response is displayed. */
             status = viScanf(instr, "%t", buffer);
             if (status < VI_SUCCESS)
             {
                 printf("Error reading a response from the device %d. \ln", i + 1);
             }
             else
             {
                 printf("\nDevice %d: %s\n", i + 1, buffer);
             }
             status = viClose(instr);
         }
        /*Now we will close the session to the instrument using viClose. This operation frees all
        system resources.*/
         status = viClose(defaultRM);
        printf("Press Enter to exit.");
        fflush(stdin);
        getchar();
        return 0;
     }
     int_tmain(int argc, _TCHAR* argv[])
     {
        usbtmc_test();
        return 0;
     }
b) TCP/IP
    int tcp_ip_test(char *pIP)
```

```
char outputBuffer[VI_FIND_BUFLEN];
   ViSession defaultRM, instr;
   ViStatus status;
   \prime* First we will need to open the default resource manager. \prime\primestatus = viOpenDefaultRM(&defaultRM);
   if (status < VI_SUCCESS)
    {
        printf("Could not open a session to the VISA Resource Manager!\n");
    }
   /* Now we will open a session via TCP/IP device */
   char head[256] = "TCPIP0::";
   char tail[] = "::inst0::INSTR";
   strcat(head, pIP);
   strcat(head, tail);
   status = viOpen(defaultRM, head, VI_LOAD_CONFIG, VI_NULL, &instr);
   if (status < VI_SUCCESS)
    {
        printf("An error occurred opening the session\n");
        viClose(defaultRM);
    }
   status = viPrintf(instr, "*idn?\n");
   status = viScanf(instr, "%t", outputBuffer);
   if (status < VI_SUCCESS)
    {
        printf("viRead failed with error code: %x \n", status);
        viClose(defaultRM);
    }
   else
    {
        printf("\nMesseage read from device: %*s\n", 0, outputBuffer);
    }
   status = viClose(instr);
   status = viClose(defaultRM);
   printf("Press Enter to exit.");
   fflush(stdin);
   getchar();
   return 0;
}
int_tmain(int argc, _TCHAR* argv[])
{
   printf("Please input IP address:");
   char ip[256];
   fflush(stdin);
   gets(ip);
   tcp_ip_test(ip);
   return 0;
```
}

## C# **C** and the contract of the contract of the contract of the contract of the contract of the contract of the contract of the contract of the contract of the contract of the contract of the contract of the contract of the

- Environment: Window system, Visual Studio.
- ▶ Description: Access to the instrument via USBTMC and TCP/IP, and query the device information by sending "\*IDN?" command in NI-VISA.
- $\triangleright$  Steps
- 1. Open the Visual Studio software and create a C# console project.
- 2. Add the C# references (Ivi.Visa.dll"and "NationalInstruments.Visa.dll )of VISA.
- 3. Source code
- a) USBTMC

```
class Program
           void usbtmc_test()
                using (var rmSession = new ResourceManager())
                    var resources = rmSession.Find("USB?*INSTR");
                    foreach (string s in resources)
                        try
                             var mbSession = (MessageBasedSession)rmSession.Open(s);
                             mbSession.RawIO.Write("*IDN?\n");
                             System.Console.WriteLine(mbSession.RawIO.ReadString());
                         catch (Exception ex)
                             System.Console.WriteLine(ex.Message);
           void Main(string[] args)
               usbtmc_test();
b) TCP/IP
     class Program
```
void tcp\_ip\_test(string ip)

try

using (var rmSession = new ResourceManager())

```
var resource = string.Format("TCPIP0::{0}::inst0::INSTR", ip);
             var mbSession = (MessageBasedSession)rmSession.Open(resource);
             mbSession.RawIO.Write("*IDN?\n");
             System.Console.WriteLine(mbSession.RawIO.ReadString());
        catch (Exception ex)
             System.Console.WriteLine(ex.Message);
void Main(string[] args)
    tcp_ip_test("192.168.20.11");
```
## VB

- Environment: Window system, Microsoft Visual Basic 6.0
- Description: Access to the instrument via USBTMC and TCP/IP, and query the device information by sending "\*IDN?" command in NI-VISA.

## $\triangleright$  Steps

- 1. Open the Visual Basic software and create a standard application project.
- 2. Set recalling the project environment of NI-VISA library: Click Existing tab of Project>>Add Existing Item, search the visa32.bas file in the "include" file folder on the NI-VISA installation path, then add the file. As shown in the Figure below.

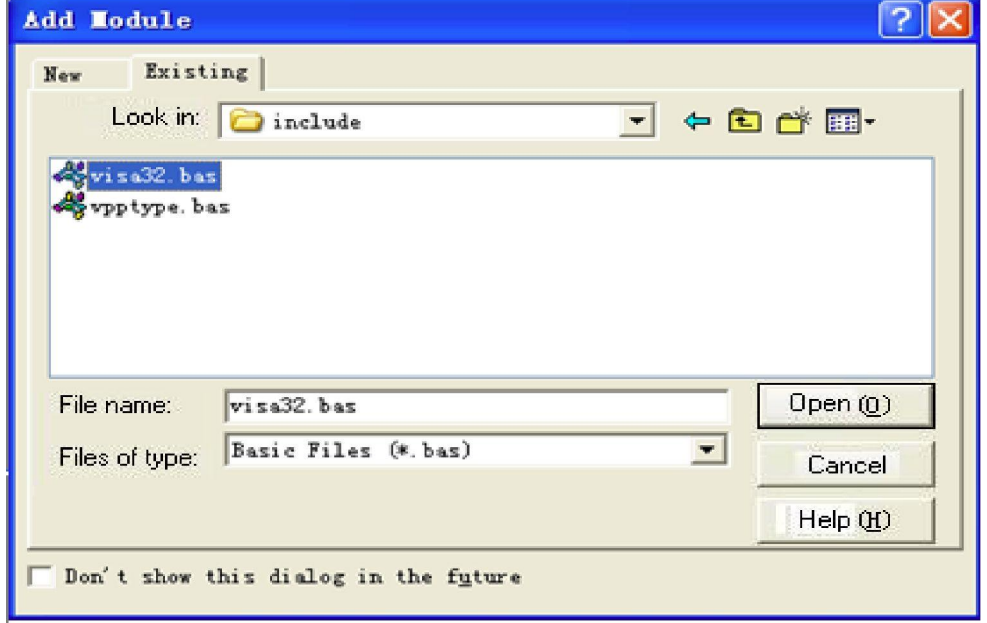

- 3. Source code
- a) USBTMC

PrivateFunction usbtmc\_test() AsLong

' This code demonstrates sending synchronous read & write commands

- ' to an USB Test & Measurement Class (USBTMC) instrument using NI-VISA
- ' The example writes the "\*IDN?\n" string to all the USBTMC
- ' devices connected to the system and attempts to read back
- ' results using the write and read functions.
- ' The general flow of the code is
- ' Open Resource Manager
- ' Open VISA Session to an Instrument
- ' Write the Identification Query Using viWrite
- ' Try to Read a Response With viRead
- ' Close the VISA Session

Const MAX\_CNT = 200

Dim defaultRM AsLong Dim instrsesn AsLong

Dim numlnstrs AsLong

```
Dim findList AsLong
```
Dim retCount AsLong

```
Dim status AsLong
```
Dim instrResourceString AsString \*VI\_FIND\_BUFLEN

Dim Buffer AsString \* MAX\_CNT

Dim i AsInteger

```
' First we must call viOpenDefaultRM to get the manager
' handle. We will store this handle in defaultRM.<br>status = viOpenDefaultRM(defaultRM)
If(status < VI_SUCCESS) Then
     resultTxt.Text = "Could not open a session to the VISA Resource Manager!" usbtmc_test = status
ExitFunction
EndIf
```

```
' Find all the USB TMC VISA resources in our system and store the
'number of resources in the system in numInstrs.
status = viFindRsrc(defaultRM, "USB?*INSTR", findList, numInstrs, instrResourceString)
If (status < VI_SUCCESS) Then
    resultTxt.Text = "An error occurred while finding resources." viClose(defaultRM)
    usbtmc_test = status
ExitEunction
EndIf
```
- ' Now we will open VISA sessions to all USB TMC instruments.
- ' We must use the handle from viOpenDefaultRM and we must
- ' also use a string that indicates which instrument to open. This
- ' is called the instrument descriptor. The format for this string
- ' can be found in the function panel by right clicking on the
- ' descriptor parameter. After opening a session to the

```
' device, we will get a handle to the instrument which we
     ' will use in later VISA functions.     The AccessMode and Timeout
     ' parameters in this function are reserved for future
     ' functionality. These two parameters are given the value VI_NULL. For i = 0 To numinstrs
    If (i > 0) Then
        status = viFindNext(findList, instrResourceString)
    EndIf
         status = viOpen(defaultRM, instrResourceString, VI_NULL, VI_NULL, instrsesn)
    If (status < VI_SUCCESS) Then
         resultTxt.Text = "Cannot open a session to the device " + CStr(i + 1)
    GoTo NextFind
    EndIf
     ' At this point we now have a session open to the USB TMC instrument.
     ' We will now use the viWrite function to send the device the string "*IDN?",
     ' asking for the device's identification. status = viWrite(instrsesn, "*IDN?", 5, retCount)
    If (status < VI_SUCCESS) Then
         resultTxt.Text = "Error writing to the device." status = viClose(instrsesn)
    GoTo NextFind
    EndIf
     ' Now we will attempt to read back a response from the device to
     ' the identification query that was sent. We will use the viRead
     ' function to acquire the data.
     ' After the data has been read the response is displayed. status = viRead(instrsesn, Buffer, MAX_CNT, retCount)
    If (status < VI_SUCCESS) Then
        resultTxt.Text = "Error reading a response from the device." + CStr(i + 1)
    Else
        resultTxt.Text = "Read from device: " + CStr(i + 1) + " " + Buffer
    EndIf
        status = viClose(instrsesn)
    Next i
     ' Now we will close the session to the instrument using
     ' viClose. This operation frees all system resources. status = viClose(defaultRM)
    usbtmc_test = 0EndFunction
b) TCP/IP
    PrivateFunction tcp_ip_test(ByVal ip AsString) AsLong
```
Dim outputBuffer AsString \* VI\_FIND\_BUFLEN Dim defaultRM AsLong

Dim instrsesn AsLong

```
Dim status AsLong
Dim count AsLong
' First we will need to open the default resource manager.
status = viOpenDefaultRM(defaultRM)
If (status < VI_SUCCESS) Then
     resultTxt.Text = "Could not open a session to the VISA Resource Manager!" tcp_ip_test = status
ExitFunction
EndIf
' Now we will open a session via TCP/IP device
status = viOpen(defaultRM, "TCPIP0::" + ip + "::inst0::INSTR", VI_LOAD_CONFIG, VI_NULL, instrsesn)
If (status < VI_SUCCESS) Then
     resultTxt.Text = "An error occurred opening the session" viClose(defaultRM)
     tcp_ip_test = status
ExitFunction
EndIf
status = viWrite(instrsesn, "*IDN?", 5, count)
If (status < VI_SUCCESS) Then
     resultTxt.Text = "Error writing to the device." EndIf
     status = viRead(instrsesn, outputBuffer, VI_FIND_BUFLEN, count)
If (status < VI_SUCCESS) Then
     resultTxt.Text = "Error reading a response from the device." + CStr(i + 1)
Else
     resultTxt.Text = "read from device:" + outputBuffer
EndIf
     status = viClose(instrsesn)
     status = viClose(defaultRM)
     tcp\_ip\_test = 0EndFunction
```
## LabVIEW

- Environment: Window system, LabVIEW.
- $\triangleright$  Description: Access to the instrument via USBTMC and TCP/IP, and query the device information by sending "\*IDN?" command in NI-VISA.
- $\triangleright$  Steps
- 1. Open the LabVIEW software and create a VI file.
- 2. Add a control, right-click the interface of front panel, then select and add VISA resource name, wrong input, wrong output and partial indicators.
- 3. Open the block diagram interface, right-click the VISA resource name, then select and add the functions below from the VISA panel of the popup menu: VISA Write, VISA Read, VISA Open, and VISA Close
- 4. VI opens a VISA session ofUSBTMC device, and writes the \*IDN? command for the device and reads back the response value. VI will close the VISA session after allcommunications are completed. As

shown in the Figure below.

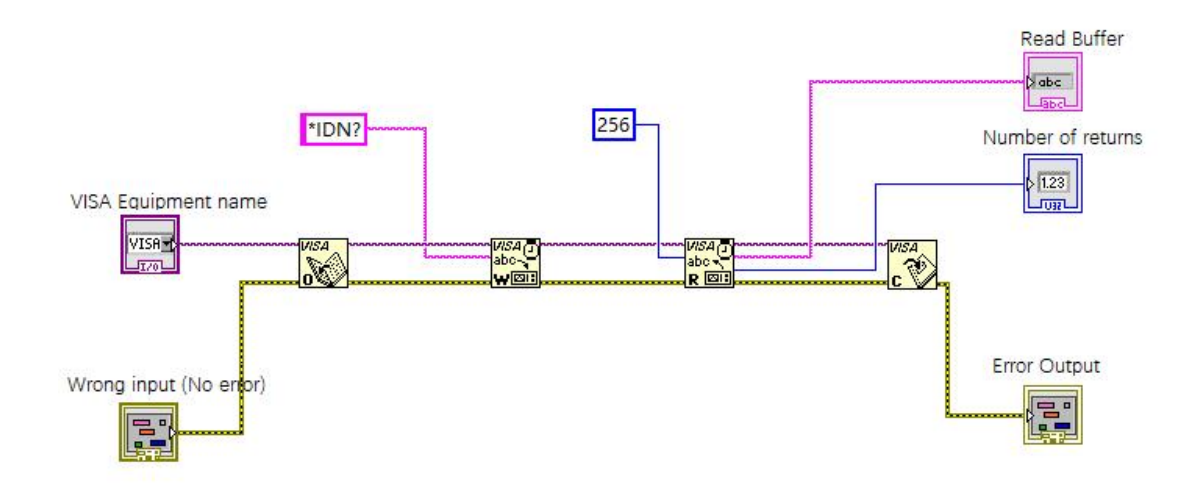

5. Communicating with the device via TCP/IP resembles USBTMC, but the VISA Write and VISA READ functions shall be set as synchronous I/O. The default setting of LabVIEW is asynchronous IO. Right-click the node, then select "Synchronous I/O Mode>>Synchronous" form the shortcut menu, so as to achieve writing or reading data synchronously. As shown in the Figure below.

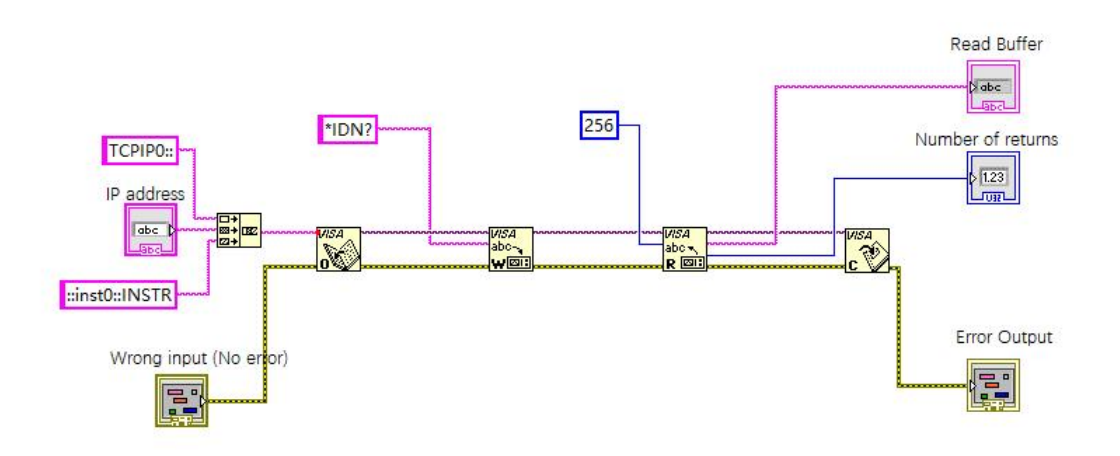

## MATLAB

- Environment: Window system, MATLAB.
- ▶ Description: Access to the instrument via USBTMC and TCP/IP, and query the device information by sending "\*IDN?" command in NI-VISA.
- $\triangleright$  Steps
- 1. Open the MATLAB software, then click File>>New>>Script on the Matlab interface to create an empty M file.
- 2. Source code
- a) USBTMC
	- function usbtmc\_test() % This code demonstrates sending synchronous read & write commands

% to an USB Test & Measurement Class (USBTMC) instrument using % NI-VISA

%Create a VISA-USB object connected to a USB instrument vu = visa('ni','USB0::0x5345::0x1234::SN20220718::INSTR');

%Open the VISA object created fopen(vu);

%Send the string "\*IDN?",asking for the device's identification. fprintf(vu,'\*IDN?');

%Request the data

outputbuffer = fscanf(vu); disp(outputbuffer);

%Close the VISA object fclose(vu); delete(vu); clear vu;

end

b) TCP/IP

function tcp\_ip\_test() % This code demonstrates sending synchronous read & write commands % to an TCP/IP instrument using NI-VISA %Create a VISA-TCPIP object connected to an instrument

%configured with IP address. vt = visa('ni',['TCPIP0::','192.168.20.11','::inst0::INSTR']);

%Open the VISA object created

fopen(vt);

%Send the string "\*IDN?",asking for the device's identification. fprintf(vt,'\*IDN?');

%Request the data outputbuffer = fscanf(vt); disp(outputbuffer);

%Close the VISA object

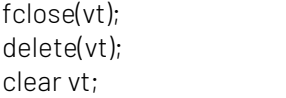

end

## Python

- ▶ Environment: Window system, Python3.8, PyVISA 1.11.0
- Description: Access to the instrument via USBTMC and TCP/IP, and query the device information by sending "\*IDN?" command in NI-VISA.

## $\triangleright$  Steps

- 1. Install python, open the Python batch compiler, and create an empty test.py file.
- 2. Install PyVISA by using the pip install PyVISA command. If failure to install occurs, please access the link below for operating instructions: <https://pyvisa.readthedocs.io/en/latest/>
- 3. Source code
- a) USBTMC

## import pyvisa

rm = pyvisa.ResourceManager() rm.list\_resources() my\_instrument = rm.open\_resource('USB0::0x5345::0x1234::SN20220718::INSTR') print(my\_instrument.query('\*IDN?'))

b) TCP/TP

## import pyvisa

rm = pyvisa.ResourceManager() rm.list\_resources() my\_instrument = rm.open\_resource('TCPIP0::192.168.20.11::inst0::INSTR') print(my\_instrument.query('\*IDN?'))

# Examples of Programming

## Configuring sine wave

This section introduces how to configure sine wave function.

## **Description**

For sine wave, there are amplitude, offset, and phase relative to synchronous pulse. The amplitude and offset of a sine wave can be set by using high and low voltage values.

## **Examples**

The waveform below can be set by SCIP command series, and the high and low levels can be used to replace :CHANnel1:BASE:AMPLitude and :CHANnel1:BASE:OFFSet.

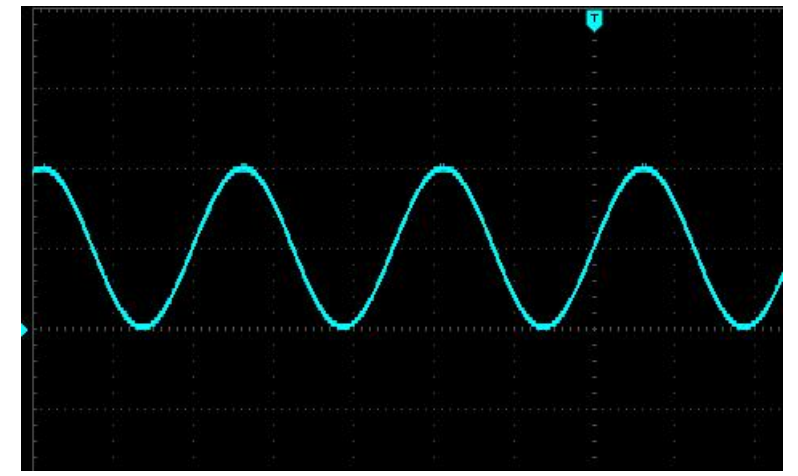

The commands below can generate the sine wave as shown above. :CHANnel1:MODe CONTinue :CHANnel1:BASE:WAVe SINe :CHANnel1:BASE:FREQuency 2000 :CHANnel1:BASE:HIGH 2 :CHANnel1:BASE:LOW 0 :CHANnel1:BASE:PHAse 20 :CHANnel1:OUTPut ON

## Configuring square wave

## **Description**

For square wave, there are amplitude, offset, phase relative to synchronous pulse, duty cycle, and period. The amplitude and offset of a square wave can be set by using high and low voltage values.

## **Examples**

The waveform below can be set by SCPI command series.

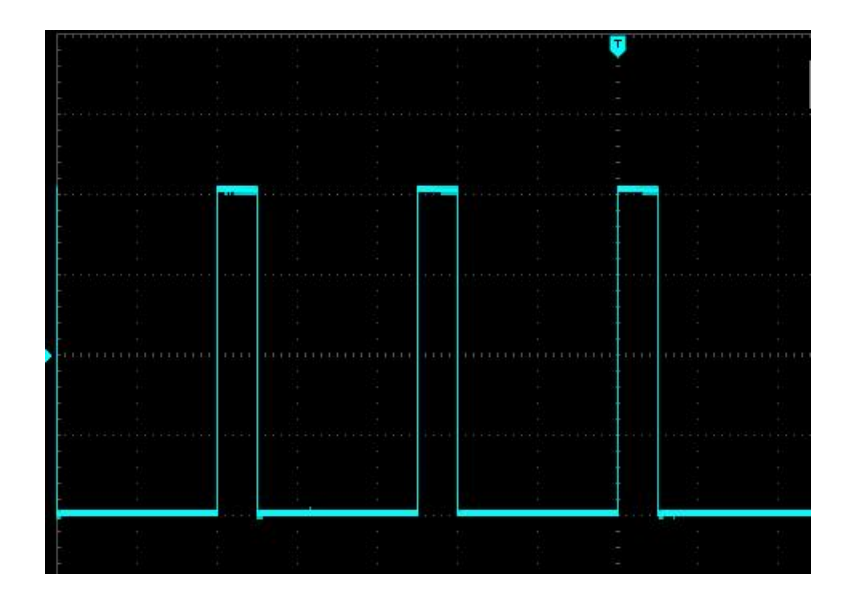

The commands below can generate the square wave as shown above. :CHANnel1:MODe CONTinue :CHANnel1:BASE:WAVe SQUare :CHANnel1:BASE:FREQuency 40000 :CHANnel1:BASE:AMPLitude 2 :CHANnel1:BASE:OFFSet 0 :CHANnel1:BASE:PHAse 90 :CHANnel1:BASE:DUTY 20 :CHANnel1:OUTPut ON

## Configuring sawtooth wave

## Description

For sawtooth wave, there are amplitude, offset, phase relative to synchronous pulse, and symmetry used to create triangular waveform and other similar waveforms. The amplitude and offset of a sawtooth wave can be set by using high and low voltage values.

## Examples

The waveform below can be set by SCPI command series, and the high and low levels can be used to replace :CHANnel1:BASE:AMPLitude and :CHANnel1:BASE:OFFSet.

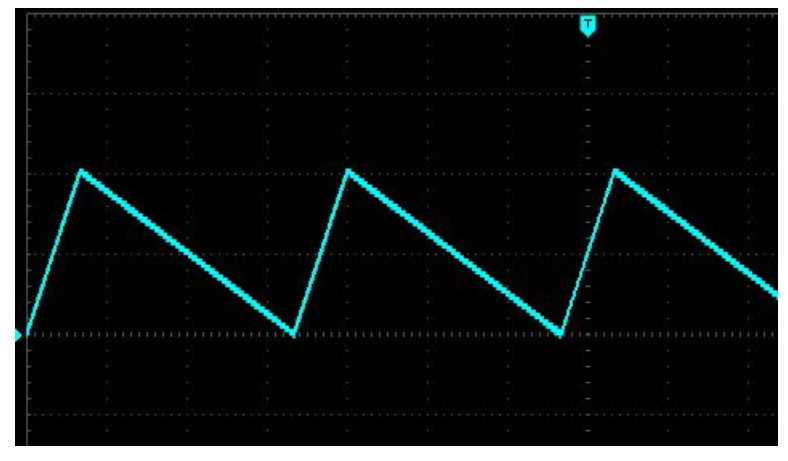

The commands below can generate the sawtooth wave as shown above.

:CHANnel1:MODe CONTinue :CHANnel1:BASE:WAVe RAMP :CHANnel1:BASE:FREQuency 30000 :CHANnel1:BASE:HIGH 2 :CHANnel1:BASE:LOW 0 :CHANnel1:BASE:PHAse 90 :CHANnel1:RAMP:SYMMetry 20 :CHANnel1:OUTPut ON

## Configuring pulse wave

## Description

For pulse width, there are amplitude, offset, and phase relative to synchronous pulse. It also adds edge slop and duty cycle (or pulse width). The amplitude and offset of a pulse wave can be set by using high and low voltage values.

## Examples

The waveform below can be set by SCPI command series, and the high and low levels can be used to replace :CHANnel1:BASE:AMPLitude and :CHANnel1:BASE:OFFSet.

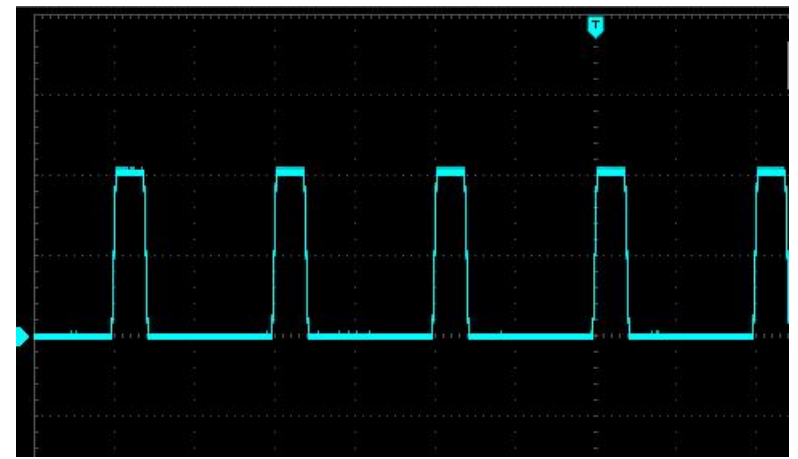

The commands below can generate the pulse wave as shown above. :CHANnel1:MODe CONTinue :CHANnel1:BASE:WAVe PULSe :CHANnel1:BASE:FREQuency 100000 :CHANnel1:BASE:HIGH 2 :CHANnel1:BASE:LOW 0 :CHANnel1:BASE:PHAse 270 :CHANnel1:BASE:DUTY 20 :CHANnel1:PULSe:RISe 0.0000002 :CHANnel1:PULSe:FALL 0.0000002 :CHANnel1:OUTPut ON

## Configuring arbitrary wave

This section introduces how to configure arbitrary wave.

## Description

For harmonic wave, there are frequency, amplitude, offset, and phase. It also adds mode and waveform file.

## Examples

The codes below can load and modify built-in arbitrary waveforms.

:CHANnel1:MODe CONTinue :CHANnel1:BASE:WAVe ARB :CHANnel1:ARB:MODe DDS :CHANnel1:BASE:ARB INTernal,"ACos.bsv" :CHANnel1:BASE:FREQuency 200000 :CHANnel1:BASE:AMPLitude 2 :CHANnel1:BASE:OFFSet 0 :CHANnel1:BASE:PHAse 90 :CHANnel1:OUTPut ON

The waveform generated from these commands is shown in the Figure below.

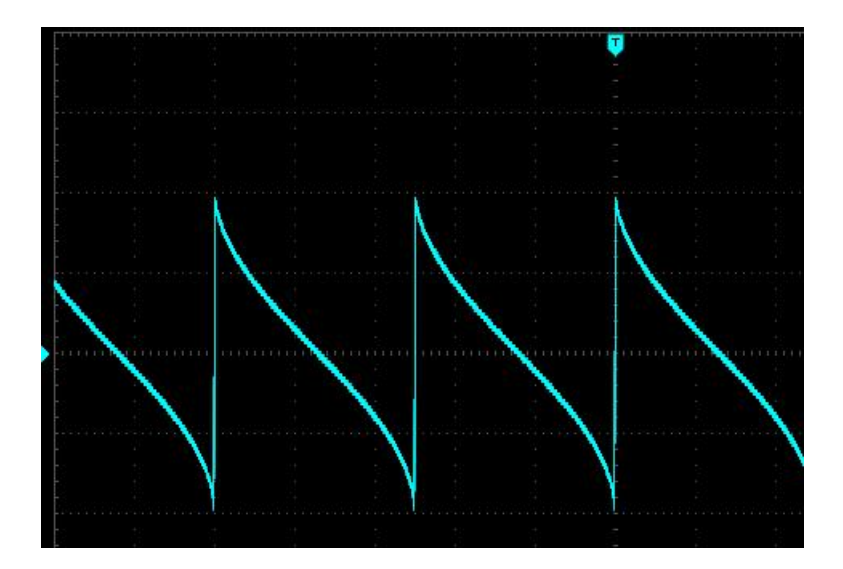

## Configuring harmonic wave

### Description

For harmonic wave, there are amplitude, offset, and phase. It also adds total harmonic order, harmonic amplitude, and harmonic phase. The amplitude and offset of a harmonic wave can be set by using high and low voltage values.

#### Examples

The waveform below can be set by SCPI command series, and the high and low levels can be used to replace :CHANnel1:BASE:AMPLitude and :CHANnel1:BASE:OFFSet.

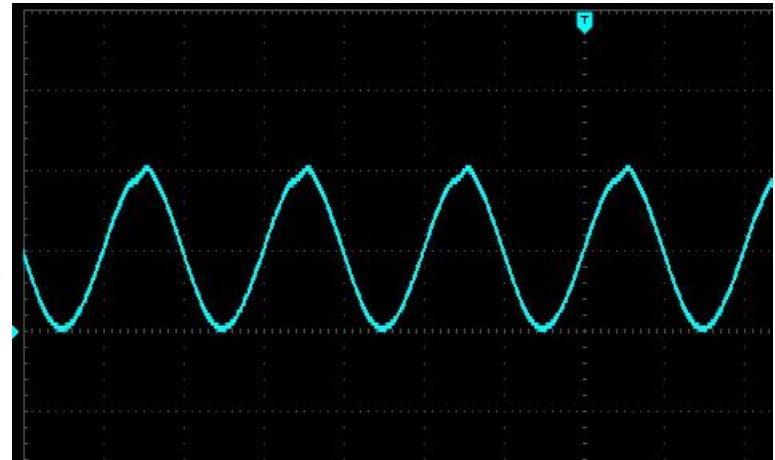

The commands below can generate the harmonic wave as shown above. :CHANnel1:MODe CONTinue :CHANnel1:BASE:WAVe HARMonic :CHANnel1:BASE:FREQuency 1000 :CHANnel1:BASE:HIGH 1 :CHANnel1:BASE:LOW 0 :CHANnel1:BASE:PHAse 90 :CHANnel1:HARMonic:TOTal:ORDer 10 :CHANnel1:HARMonic:TYPe ALL :CHANnel1:HARM:ORDER2:AMPL 0.02 :CHANnel1:HARM:ORDer2:PHASe 20 :CHANnel1:HARM:ORDER3:AMPL 0.01 :CHANnel1:HARM:ORDer3:PHASe 30 :CHANnel1:OUTPut ON

## Configuring pseudo-random wave

## **Description**

For pseudo-random wave, there are bit rate, offset, edge time, symbol, and other attributes. The amplitude and offset of a pseudo-random wave can be set by using high and low voltage values.

## Example

The waveform below can be set by SCPI command series, and the high and low levels can be used to replace :CHANnel1:BASE:AMPLitude and :CHANnel1:BASE:OFFSet.

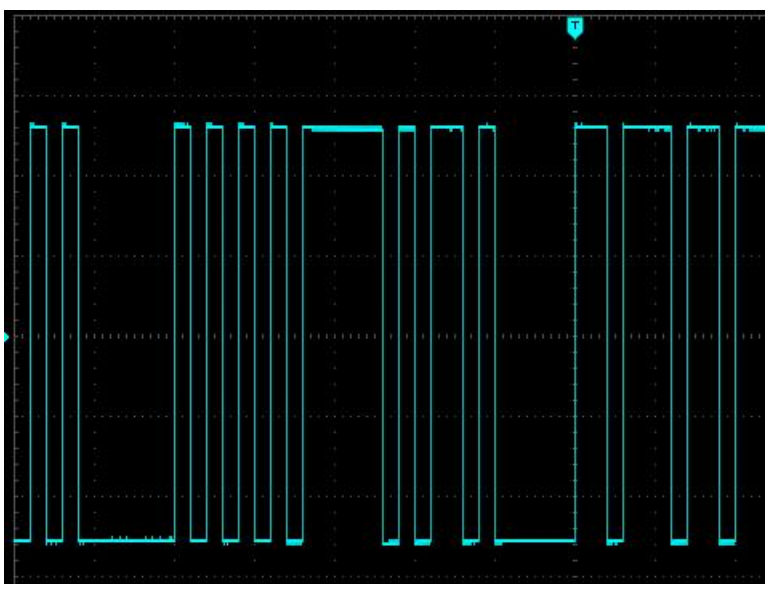

The commands below can generate the harmonic wave as shown above. :CHANnel1:MODe CONTinue :CHANnel1:BASE:WAVe PRBS :CHANnel1:PRBS:BITRatio 1000000 :CHANnel1:BASE:HIGH 1 :CHANnel1:BASE:LOW 0 :CHANnel1:PNCode PN9 :CHANnel1:OUTPut ON

# Appendix 1: < key> list

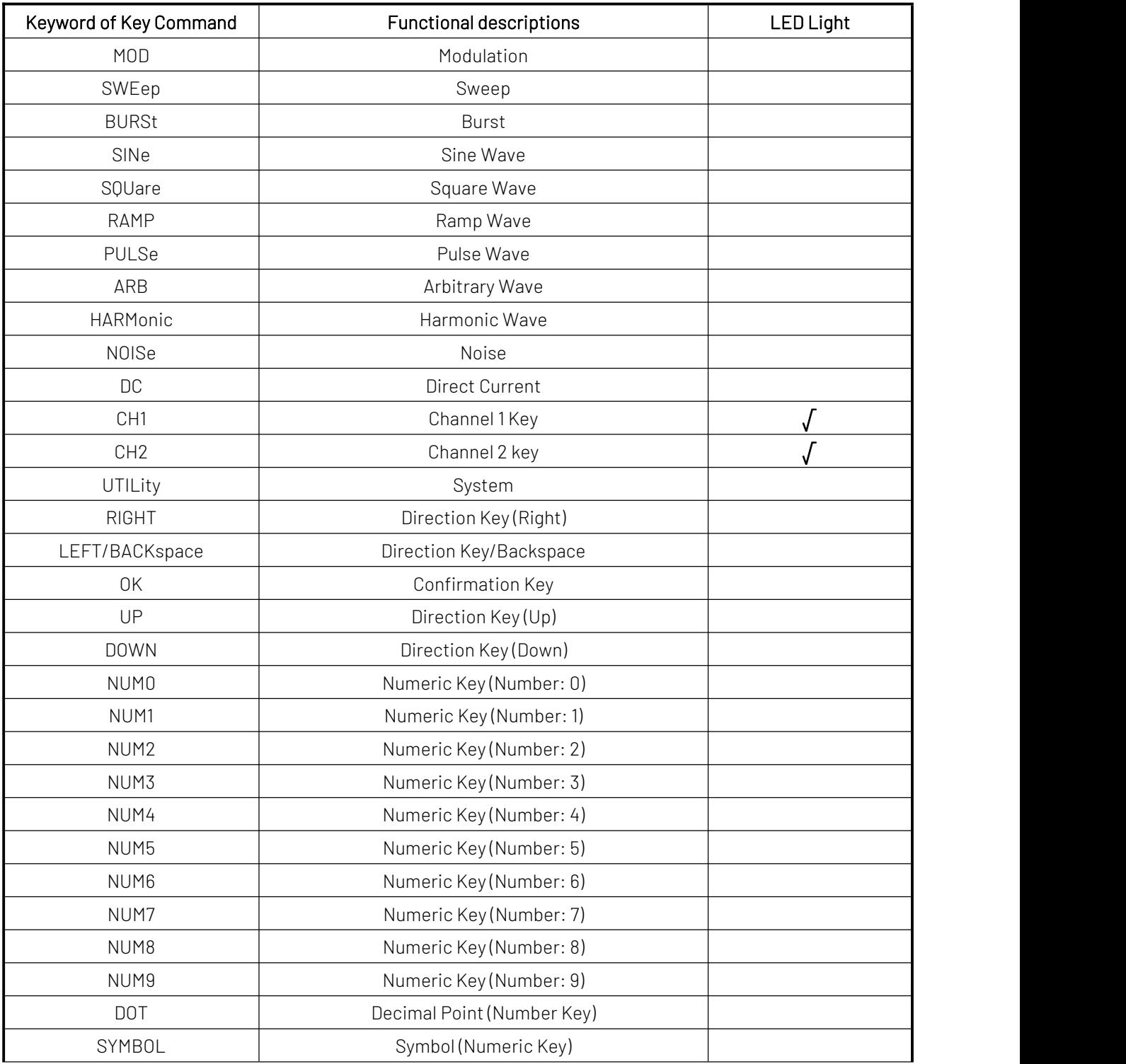

# Appendix 2: State (unlocked/locked) of buttons

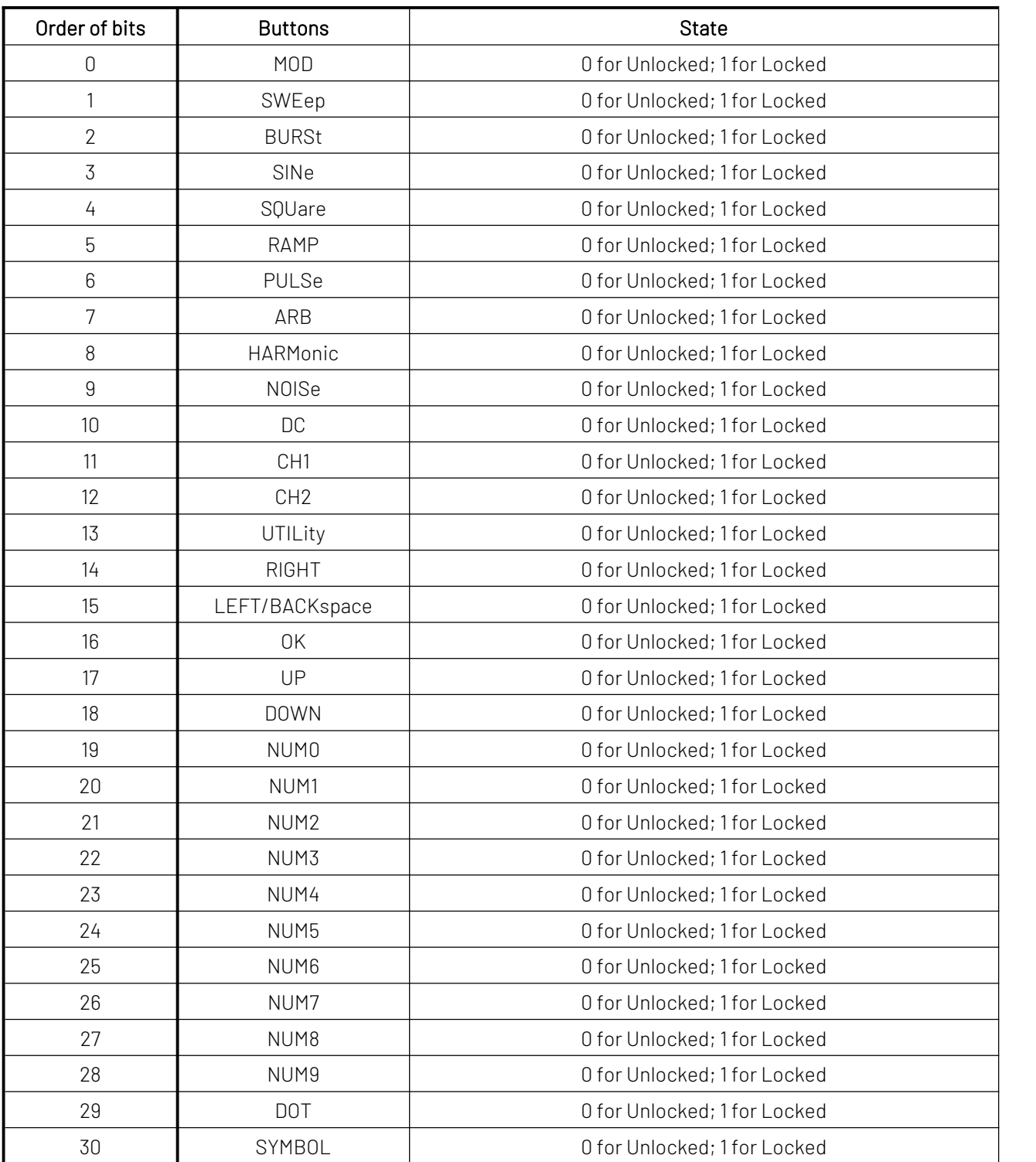